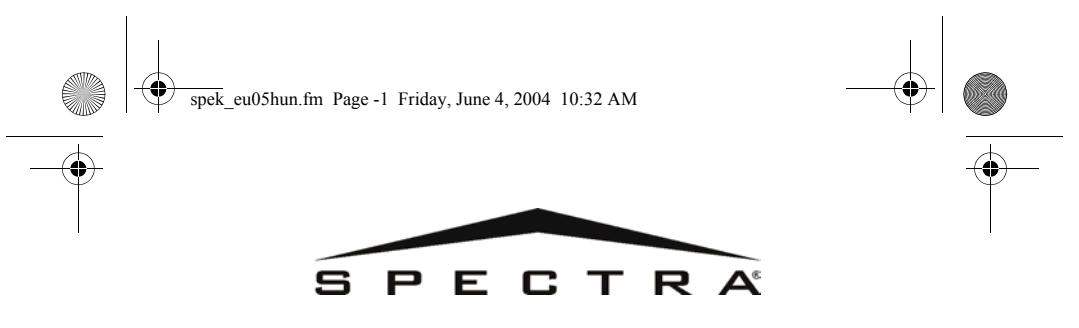

**LCD és 16-Zónás LED Kezelõ**

 $\bigoplus_{\text{LSTM}}$   $\bigoplus_{\gamma_{N,\infty}^{N,\infty}}$   $\bigoplus$ 

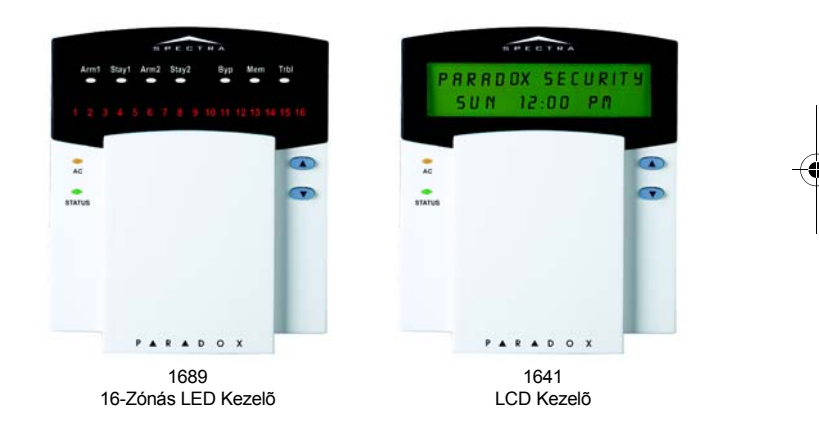

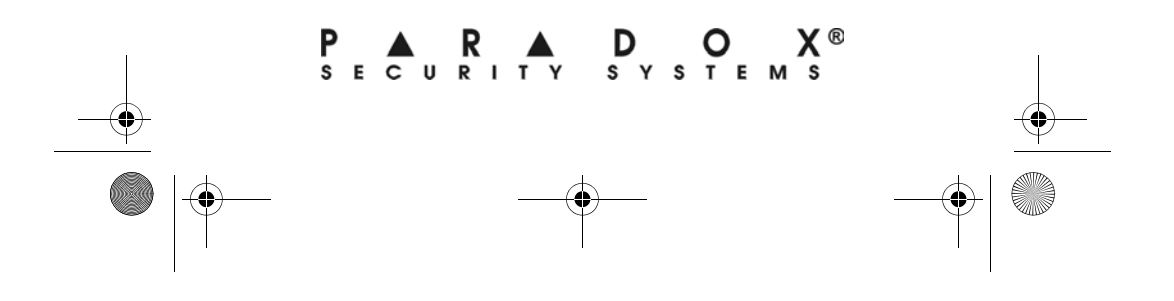

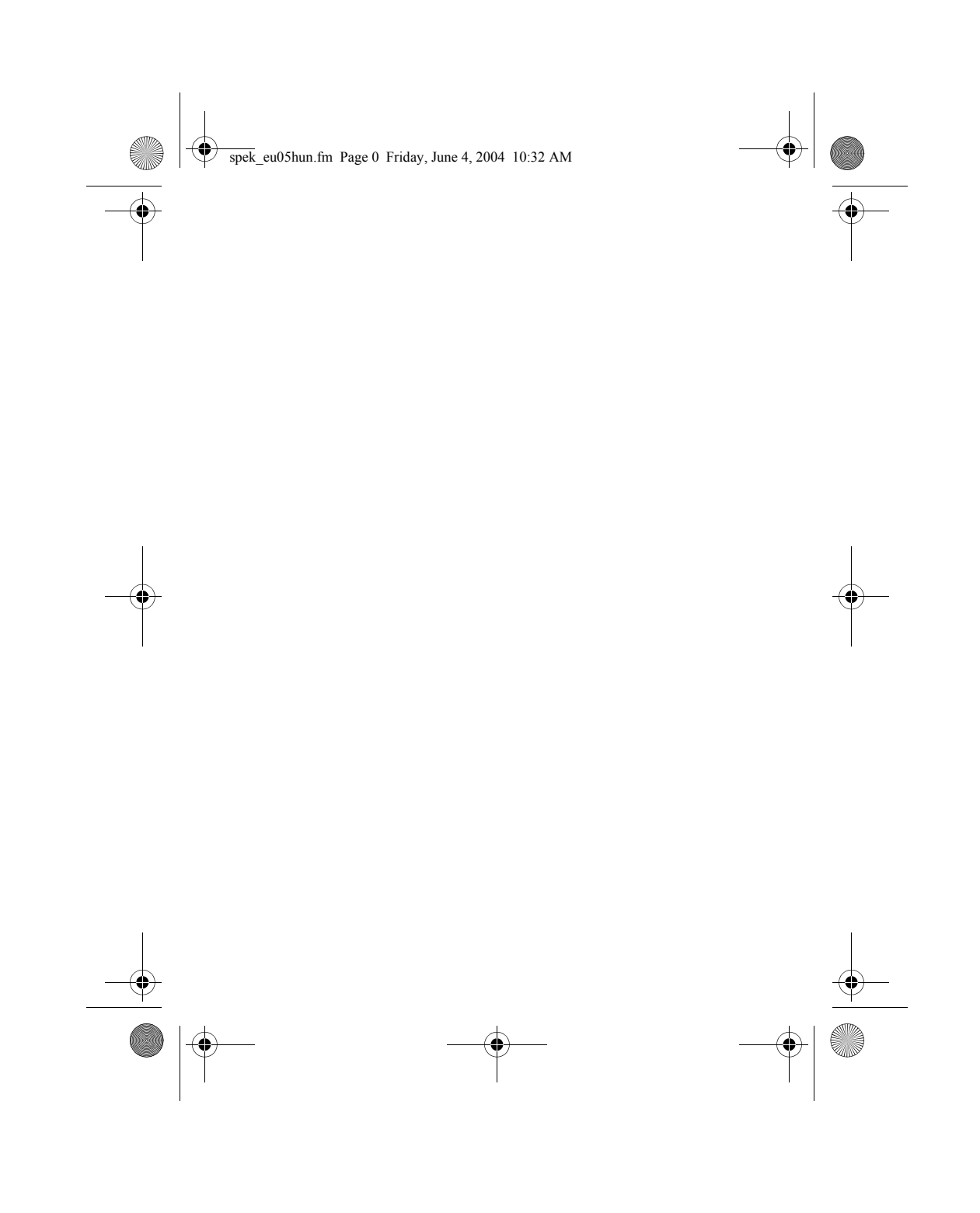

 $\begin{array}{r} \begin{array}{c} \begin{array}{c} \hline \text{ } \\ \text{ } \\ \text{ } \end{array} \end{array}$   $\begin{array}{r} \text{spek\_eu05hun.fm Page 1 Friday, June 4, 2004 10:32 AM \end{array} \end{array}$ 

# TARTALOM

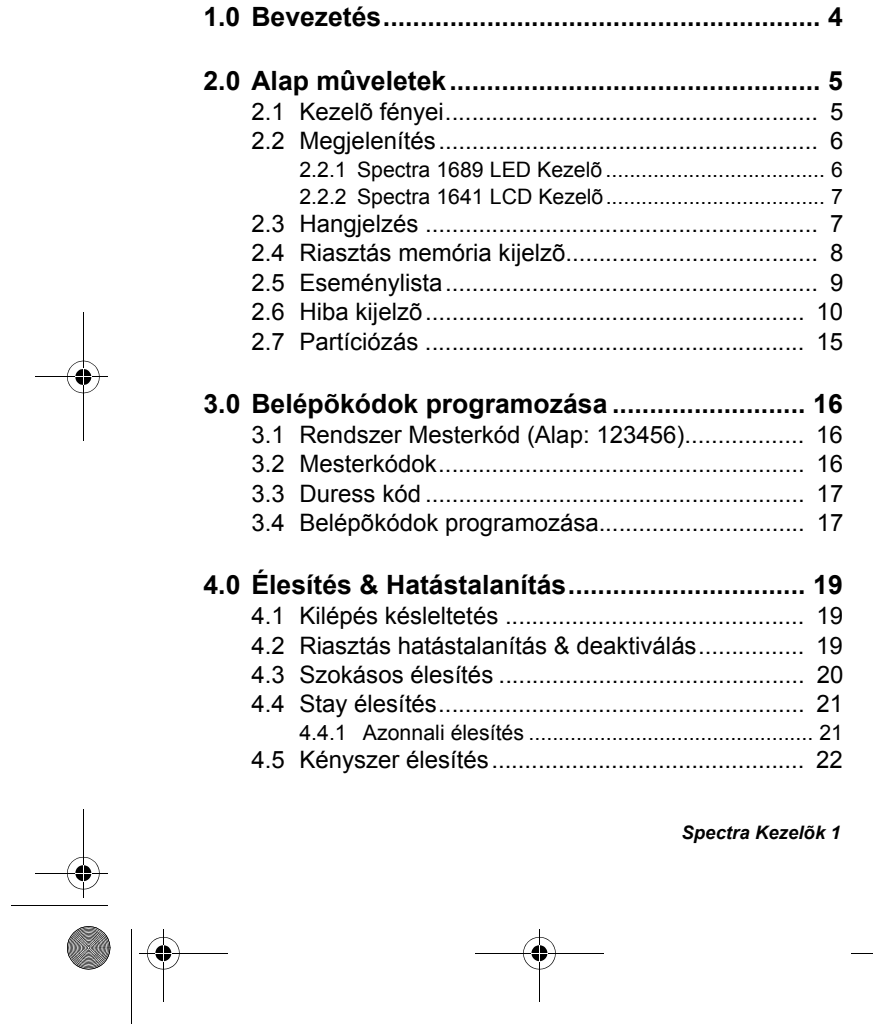

#### *Spectra Kezelõk 1*

**ANDRO** 

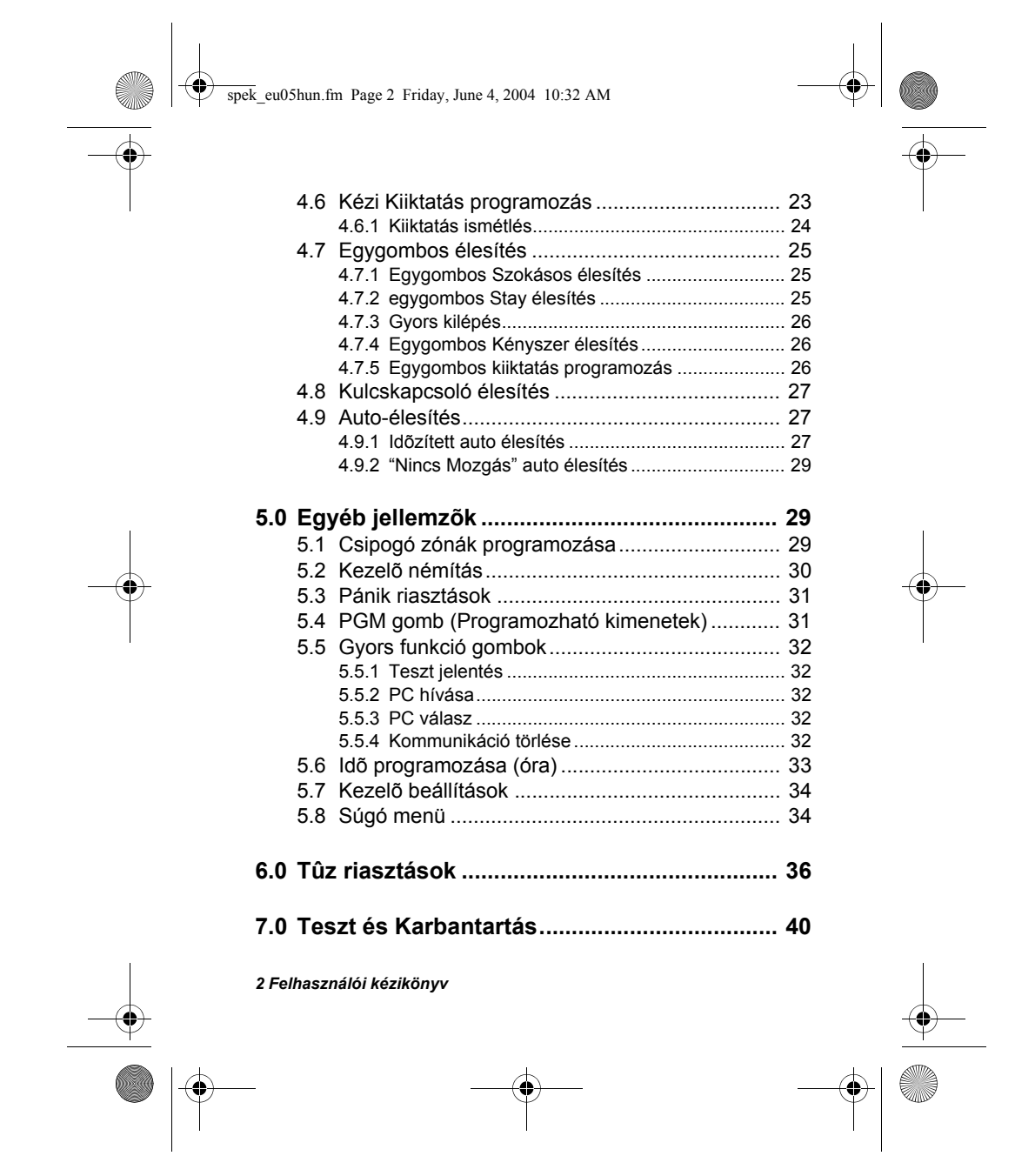

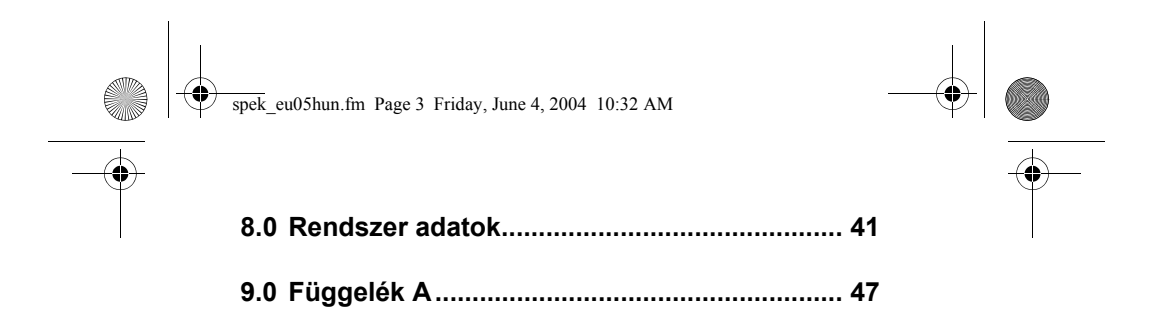

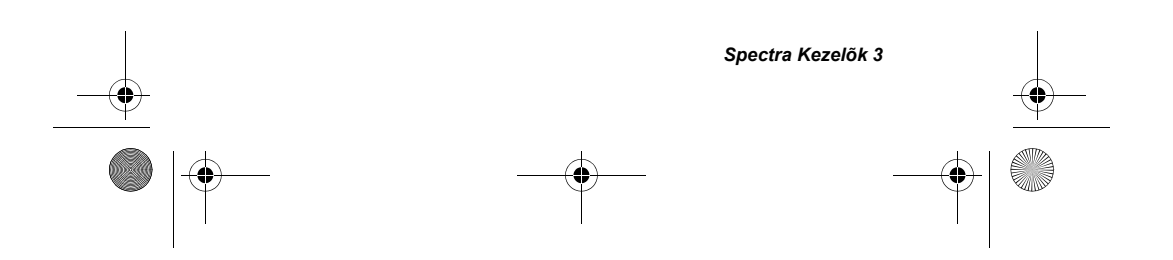

spek\_eu05hun.fm Page 4 Friday, June 4, 2004 10:32 AM

# 1.0 BEVEZETÉS

Köszönjük, hogy a **Paradox Security Systems** *Spectra Vagyonvédelmi Rendszerét* választotta. A Spectra Vagyonvédelmi Rendszer megbízható biztonsági rendszert biztosít. Bár, ennél jóval többet is tud. A Spectra Rendszerrel valósággá válik az otthon automatizálása, a garázsajtók, lámpák, fûtés, hõmérséklet és sok egyéb irányítása. Kérdezze telepítõjét, hogy használhatja ki teljes mértékben a Spectra Rendszer elõnyeit.

Ez a feljett biztonsági rendszer megbízható védelmet nyújt, hatékony jellemzõkkel, melyeket bárki képes használni, összetett, bonyolult kódok memorizálása nélkül. A rendszer egy Spectra Központból, egy vagy több Spectra Kezelõbõl, különféle bemenõ eszközökbõl (pl. mozgásérzékelõk, nyitásérzékelõk, stb.) és különféle kimenõ eszközökbõl (pl. csengõ, sziréna, lámpa, stb.) áll.

Az elegáns és felhasználóbarát *Spectra 1689 LED Kezelõ és 1641 LCD Kezelõ* könnyû hozzáférést tesz lehetõvé a biztonsági rendszere funkcióihoz és könnyen érthetõ formába njeleníti meg biztonsági rendszere riasztás és mûködés állapotait. A rendszer minden akciója végrehajtható és megfigyelhetõ a kezelõn keresztül. Ezért, mielõtt a biztonsági rendszer használatába kezd, javasoljuk, hogy tanulmányozza ezt az útmutatót és telepítõjével magyaráztassa el a rendszer alapvetõ mûködését.

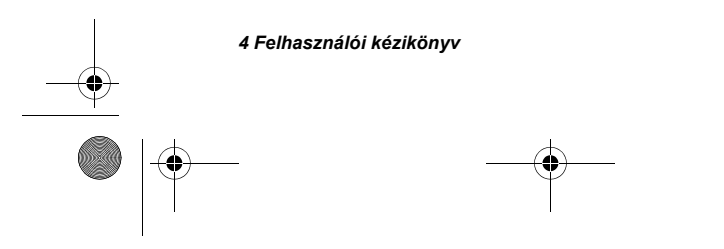

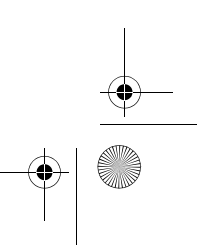

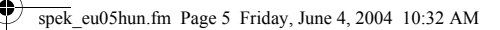

# 2.0 ALAPMÛVELETEK

A *Spectra 1689 LED és 1641 LCD Kezelõk* hasonlóan mûködnek, de megjelenítésük különbözõ. Ez a fejezet a kezelõkrõl ad áttekintést.

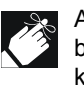

A rendszer sok jellemzõjét a telepítõjének kell bekapcsolnia. Haa jellemzõ nem programozott, a kezelõ elutasítót csippan és az akció törlésre kerül. Lásd "rendszer adatok" in section 8.0*.*

# **2.1 KEZELÕ FÉNYEI**

A *Spectra* Kezelõn minden lámpa állapota a rendszer egy bizonyos állapotát jelzi, lásd Figure 2.1.

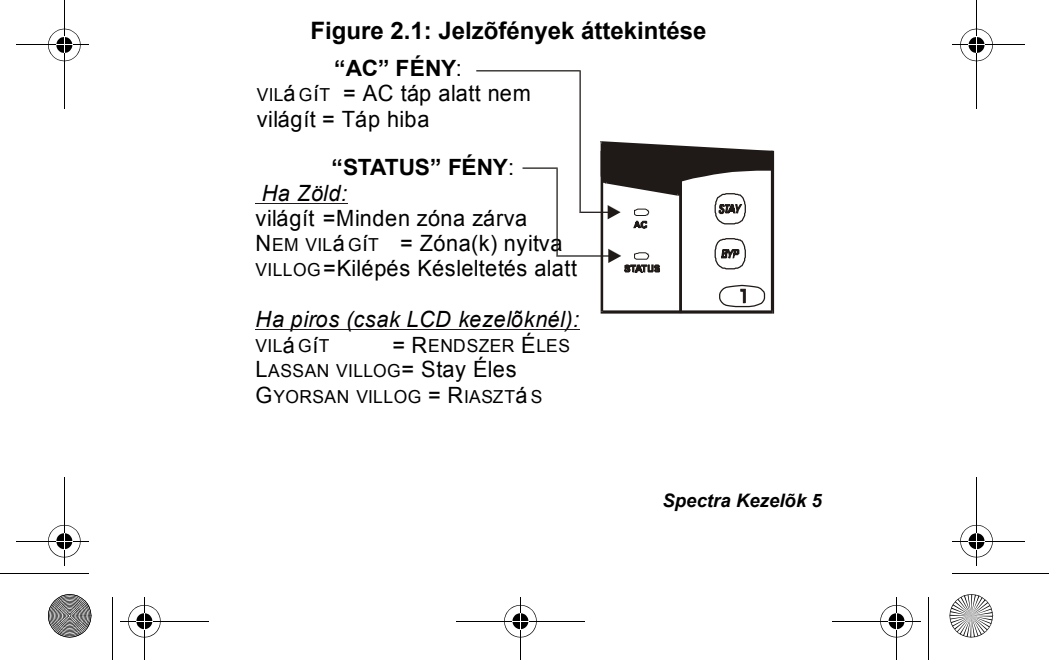

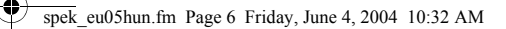

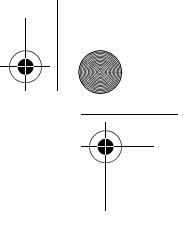

# **2.2 MEGJELENÍTÉS**

#### **2.2.1 Spectra 1689 LED Kezelõ**

A kezelõ elõlapjának számai és szimbólumai a rendszer állapotát jelzik, lásd Figure 2.2.

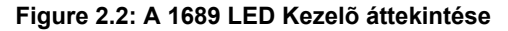

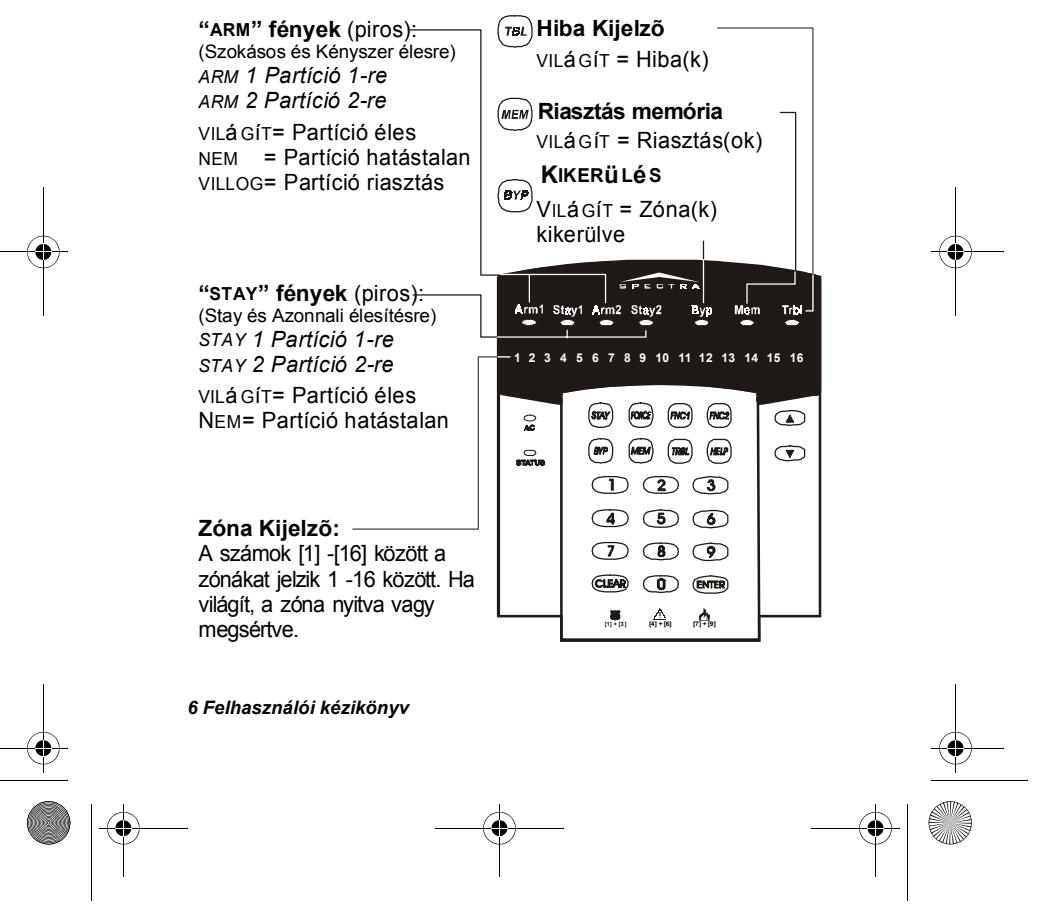

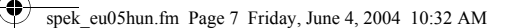

#### **2.2.2 Spectra 1641 LCD Kezelõ**

Az LCD (liquid crystal display) 32-karakteres képernyõ, mely megjeleníti a felhasználó igényei szerint beállított üzeneteket

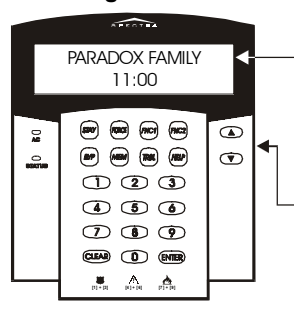

**Figure 2.3: A 1641 LCD Kezelõ áttekintése**

Az LCD képernyõ üzenetei tájékoztatnak a rendszer állapotáról és eligazítanak a rendszer mûködésében.

Ha nyilak jelennek meg az LCD képernyõn, a nyilakkal lapozhat a menüben.

# **2.3 HANGJELZÉS**

Ha informácit visz be a kezelõn, az csipogásokkal irányít. Ezek a következõk:

*Megerõsítõ Csipogás:* Ha egy mûveletet (pl. élesítés/ hatástalanítás) sikeresen beviszi a kezelõn vagy amikor rendszer átvált új állapotba/módba, a kezelõ szaggatottan csipog ("BÍP-BÍP-BÍP-BÍP").

*Megerõsítõ Csipogás:* Ha a rendszer visszatér elõzõ állapotába vagy amikor a mûvelet bevitele sikertelen, a kezelõ folyamatosan csipog ("BÍÍÍÍP").

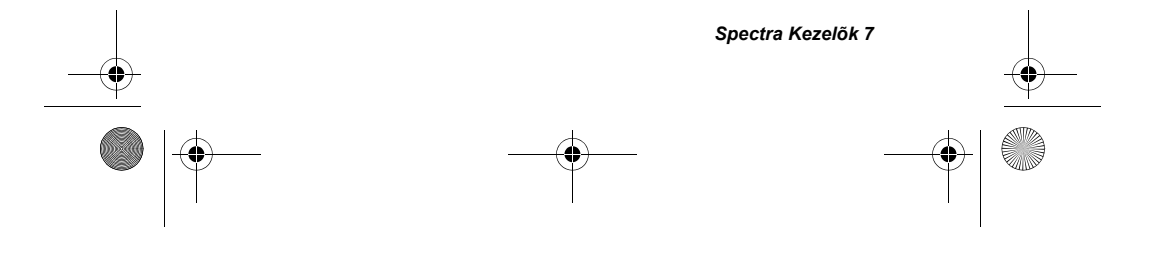

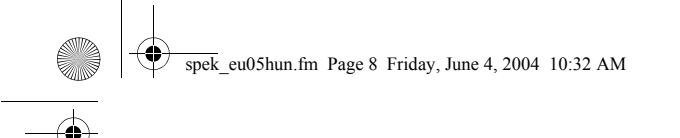

# **2.4 RIASZTÁS MEMÓRIA KIJELZÕ**

Minden zóna, ahol riasztás történt, tárolásra kerül a memóriában. Ennek a memóriának tartalmát a rendszer minden élesítéskor törli.

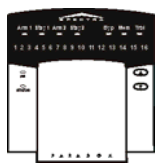

*Spectra 1689 LED Kezelõ:* Ha riasztás történik a zónában, a **[MEM]** szimbólum világít. hatástalanítás után, nyomja meg a **[MEM]** gombot, és világítanak a riasztásban volt zónákhoz tartozó számok. A *Riasztás Memória Kijelzõbõl* kilépéshez, nyomja meg a **[CLEAR]** gombot.

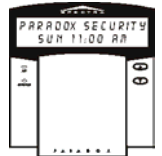

*Spectra 1641 LCD Kezelõ:* Ha riasztás történik a zónában, *"Zóna(k) Memóriában megtekintéshez [MEM]"* jelenik meg az LCD képernyõn. A rendszer hatástalanítása után, nyomja meg a **[MEM]** gombot. A [s] és [t] gombbal megnézheti a riasztásban volt zónákat. A *Riasztás Memória Kijelzõbõl*  kilépéshez, nyomja meg a **[CLEAR]** gombot.

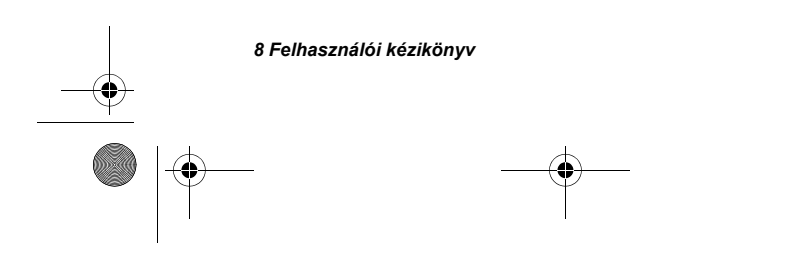

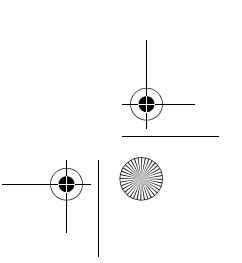

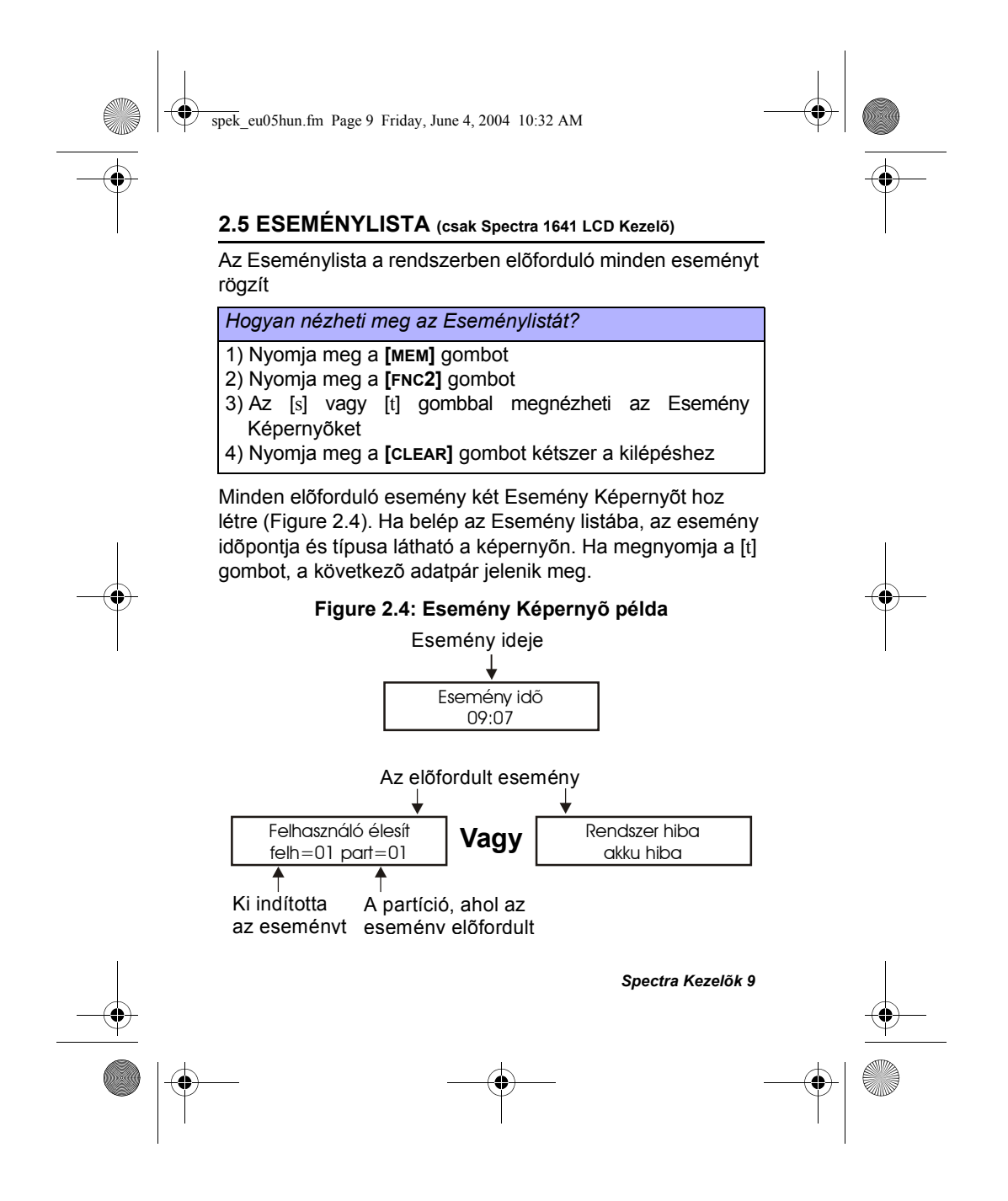

spek\_eu05hun.fm Page 10 Friday, June 4, 2004 10:32 AM

# **2.6 HIBA KIJELZÕ**

A biztonsági rendszer folyamatosan figyeli a tizennégy lehetséges hiba körülményt. Ezen körülmények többsége jelenthetõ a Biztonsági Cégnek.

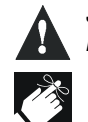

*Javasoljuk, hogy tájékoztassa biztonsági cégét a hibáról, a szakemberek majd kijavítják a rendszert.*

A kezelõ programozható 5 mp-nkénti csipogásra, ha új hiba körülmény jelentkezik. Nyomja meg a **[TRBL]** gombot a "*Hiba Csipogás*" megszüntetéséhez

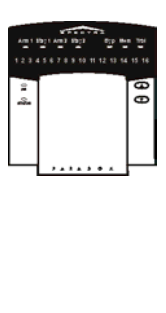

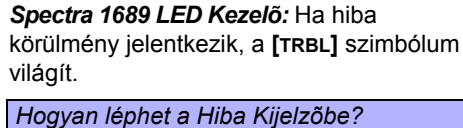

- 1) Nyomja meg a **[TRBL]** gombot *A [TBL] szimbólum villog és a hiba(k)hoz tatozó számok világítanak.*
- 2) Olvassa le a hiba leírását a Hiba Listáról. Ha nincs megadva javítási utasítás, hívja a biztonsági céget.<br>Nyomja meg a
- 3) Nyomja meg a **[CLEAR]** gombot kilépéshez.

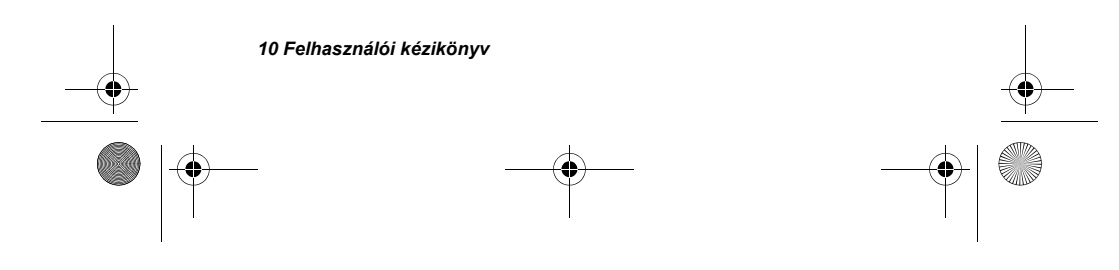

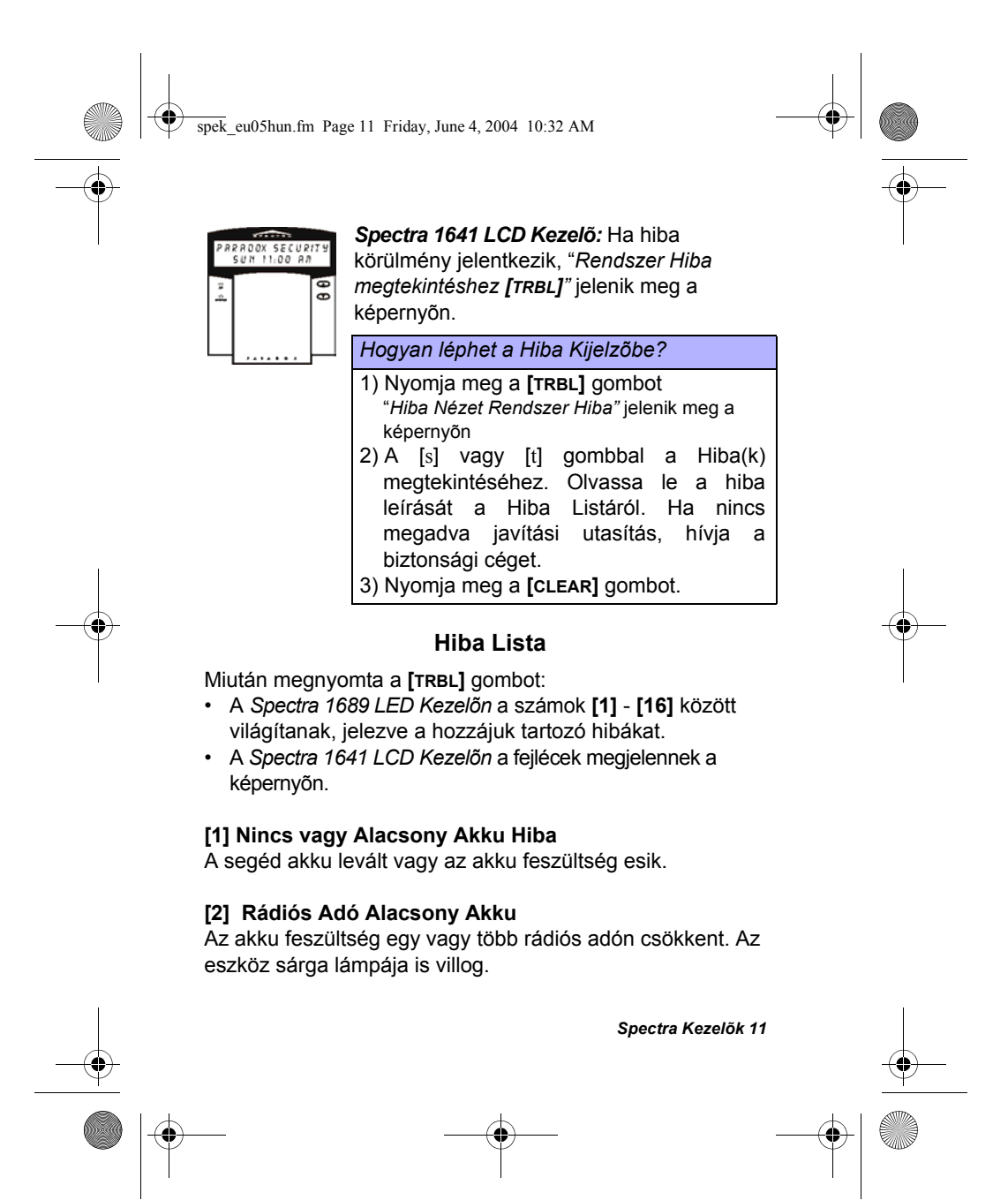

spek\_eu05hun.fm Page 12 Friday, June 4, 2004 10:32 AM

#### **[3] Táp Hiba**

A rendszer AC táp hiányt érzékel. Ez a hiba általában táp hibánál jelentkezik. Ha nincs táp hiba a helyszínen, mégis elõfordul ez a hiba, hívja a biztonsági céget.

#### **[4] Csengõ/PGM2 Leválás Hiba**

A BELL vagy PGM2 kimenetre kapcsolt eszköz nem kapcsolódik a riasztó rendszerhez.

#### **[5] Csengõ Áram Hiba**

Riasztás alatt, a csngõ kimenet, mely biztosíték nélküli áramkört használ, automatikusan lekapcsolt, ha az áram meghaladja az elõre meghatározott értéket. Ha a rendszer hatástalanított, az áramot elveszik a csengõ kimenettõl és a Hiba figyelmeztetés megszûnik, de a Hiba újra elõfordulhat a következõ riasztás alatt, ha nem lett kijavítva.

#### **[6] AUX Áram Hiba**

Az AUX kimenet, mely árammal látja el a rendszer eszközeit, biztosíték nélküli áramkört használ a tápellátás áram túlterhelés elleni védelmére és automatikusan lekapcsol, ha az áram meghaladja az elõre meghatározott értéket.

### **[7] Kommunikációs Hiba**

A riasztó rendszer, ha felügyelt, nem tud kommunikálni a távfelügyelettel.

#### **[8]Óra Vesztés**

A rendszer óráját újra kell programozni. **Ez az egyetlen hiba, melynek javítását javasoljuk.**

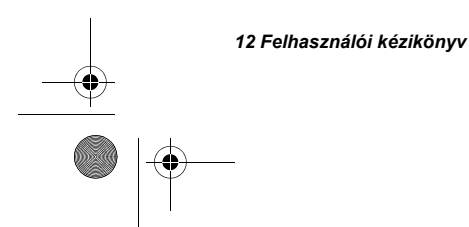

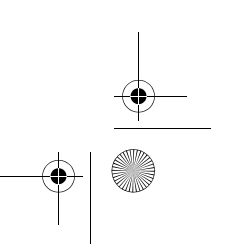

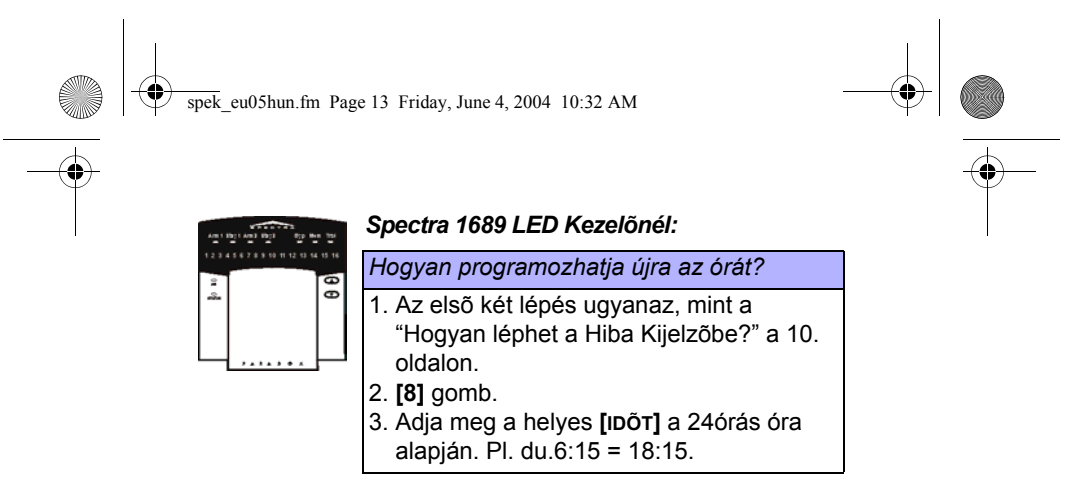

1689 LED Kezelõnél lásd még "függelék A" a 47. oldalon.

#### *Spectra 1641 LCD kezelõnél:*

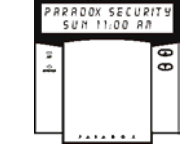

1. Az elsõ két lépés ugyanaz, mint a "Hogyan léphet a Hiba Kijelzõbe?" a 11. oldalon.

*Hogyan programozhatja újra az órát?*

- 2. **[8]** gomb.
- 3. Adja meg a helyes **[IDÕT]**.
	- *A.Ha a kezelõn nincs beállítva a nemzetközi idõ, az idõt a 24órás óra beosztás alapján adja meg. Pl. du.6:15 = 18:15. Folytassa az 5. lépéssel.*
	- *B.Ha a kezelõn az US idõ van beállítva, a 12órás órabeosztás alapján adja meg az idõt. Folytassa a 4. lépéssel.*

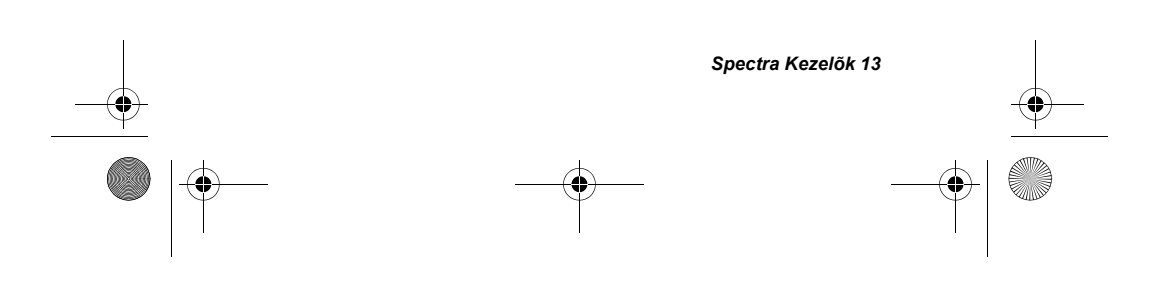

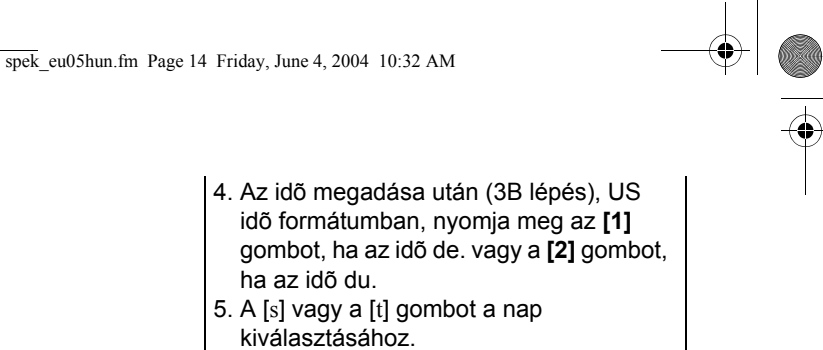

6. **[ENTER] GOMBBAL MENT ÉS KILÉP**.

*Ha az idõt a kezelõ AM/PM formátumban* 

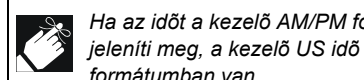

**[9] Szabotázs/Zóna Vezetékelés Hiba**  *formátumban van.* 

Vezetékelés hiba jelentkezett egy vagy több zónában**.** 

**A hibát tapasztaló zónák megtekintéséhez,** nyomja meg a **[9]** gombot a Hiba Kijelzõ 2. lépése után (lásd "Hogyan léphet a Hiba Kijelzõbe?" a 10. oldalon vagy a 11. oldalon).

**[10] Telefonvonal Figyelés Hiba** 

A rendszer 30 mp elteltével sem érzékeli telefonvonal jelenlétét.

#### **[11] Tûz Zóna Hiba**

Vezetékelés Hiba a Tûz Zónán.

#### **[12] Modul Hiány**

A modul ne mkommunikál tovább a központtal**.**

#### **[13]Rádiós Adó Felügyelet Vesztés**

A rádiós adó ne mkommunikál tovább vevõjével vagy az

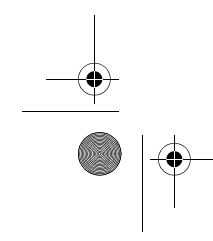

 $\overline{spek}$  eu05hun.fm Page 15 Friday, June 4, 2004 10:32 AM

akkui leváltak**..**

**Hogy megnézze, mely zónákon tapasztal a Rádiós Adó hibát,** nyomja meg a **[MEM]** gombot a Hiba Kijelzõ 2. lépése után (lásd "Hogyan léphet a Hiba Kijelzõbe?" a 10. oldalon vagy a 11. oldalon).

#### **[16] Kezelõ Hiba**

Ha bármilyen okból akezelõ nem kommunikál tovább a rendszerrel, ta kezelõ négy, 3 mp-nként egymást követõ csippanást hallat. Nyomjon meg egy gombot a kezelõn a "csipogás" megszüntetésére. Ha a kommunikáció helyreáll, a kezelõ folytatja funkcióit.

## **2.7 PARTÍCIÓZÁS**

A *Spectra* rendszer partíciózás jellemzõvel rendelkezik, mellyel két külön területre oszthatja biztonsági rendszerét, Partíció 1 és Partíció 2. A Partíciózás olyan telepítéseknél hasznos, ahol osztott biztonsági rendszer praktikusabb, például házi iroda vagy raktár épület. Partíciózott rendszernél, minden zóna, minden felhasználó kód és sok rendszer jellemzõ hozzárendelhetõ vagy Partíció 1-hez, vagy Partíció 2-höz, vagy mindkettõhöz.

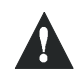

*Ha a rendszer nem partíciózott, minden zóna, Felhasználó Kód, és jellemzõ Partíció 1-hez tartozik.* 

*Spectra Kezelõk 15*

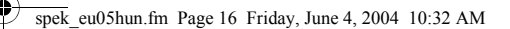

# 3.0 BELÉPÕ KÓD PROGRAMOZÁSA

A Belépõ Kódok személyi azonosító számok, melyekkel beléphet különféle programozási módokba, élesítheti, hatástalaníthatja a rendszert, vagy aktiválhat, deaktiválhat PGM-eket.

A *Spectra* vagyonvédelmi rendszer a következõket nyújtja:

- 1 *Rendszer Mester Kód*
- 2 *Mester Kódok*
- 45 *Felhasználó Belépõ Kódok* (benne 1 Duress kód)

Hogy hogyan élesítik, hatástalanítják a Belépõ Kódok a rendszert lásd rendszer adatok, 8.0. fejezet a 41. oldalon.

#### **3.1 RENDSZER MESTER KÓD (Alap: 123456)**

A *Rendszer Mester Kód* élesíthet, hatástalaníthat partíciót a fejezetben leírt bármelyik módon és létrehozhat, módosíthat vagy törölhet *Felhasználó Belépõ Kódot* (lásd 3.4. fejezet a 17. oldalon).

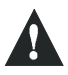

*Ne törölje a Rendszer Mesterkódot [001] szekcióból. Ha megteszi, a Rendszer Mesterkód elveszik, ettõl kezdve nem tudja újraprogramozni és szerelõt kell hívnia.*

#### **3.2 MESTER KÓDOK**

*Mester Kód 1* véglegesen Partíció 1-hez rendelt és létrehozhat, módosíthat vagy törölhet *Felhasználó Belépõ Kódokat* (lásd 3.4. fejezet a 17. oldalon), melyek Partíció 1 hez rendeltek.

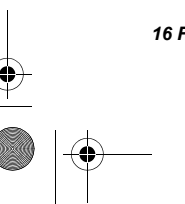

spek\_eu05hun.fm Page 17 Friday, June 4, 2004 10:32 AM

*Mester Kód 2* véglegesen Partíció 2-höz rendelt (kivéve, ha a partíciózás kikapcsolt, *Mester Kód 2* Partíció 1-hez rendelt) és létrehozhat, módosíthat vagy törölhet *Felhasználó Belépõ Kódokat* (lásd 3.4. fejezet), melyek a partícióhoz rendeltek.

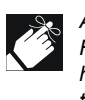

*A Mester kódok nem módosíthatnak vagy törölhetnek olyan Felhasználó Belépõkódokat, melyek mindkét partícióhoz hozzá vannak rendelve. Csak a Rendszer Mesterkóddal teheti ezt meg.* 

#### **3.3 DURESS KÓD**

Ha a rendszer élesítésére vagy hatástalanítására kényszerítik, *Felhasználó 048 Belépõ Kódot* begépelve élesítheti vagy hatástalaníthatja a rendszer és az azonnal küld egy néma riasztást (Duress Kód) a biztonsági cégnek.

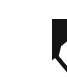

*A telepítõnek kell engedélyeznie.*

# **3.4 BELÉPÕ KÓDOK PROGRAMOZÁSA**

A rendszer használhat 4- vagy 6-jegyû Belépõ Kódokat (lásd 42. oldal), ahol minden számjegy 0 és 9 közötti érték. A hatjegyû kódokat állítólag nehezebb feltörni, ezért biztonságosabbak. Lehetõleg ne programozzon egyszerû vagy magától értetõdõ kódokat (pl. saját telefonszám, cím vagy az 1234 kód.

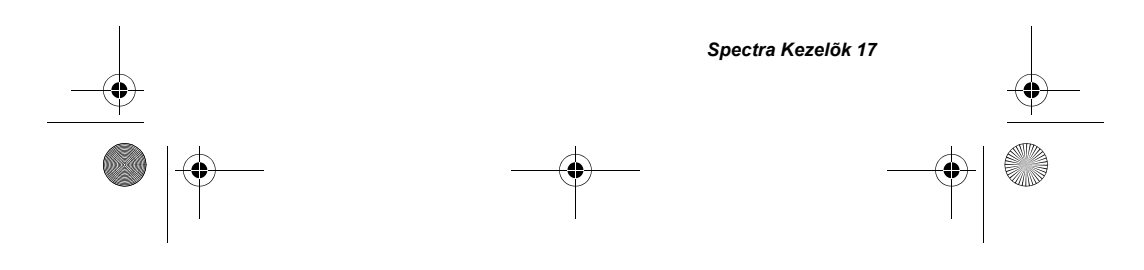

spek eu05hun.fm Page 18 Friday, June 4, 2004 10:32 AM

# *Hogyan programozhat belépõ kódokat?*

- 1. **[ENTER]** GOMB.
- 2. **[MESTER KÓD]**.
- 3. Gépelje be a 3-jegyû **[SZEKCIÓ]** számot (Table 1).
- 4. Adja meg az új 4- vagy 6-jegyû **[BELÉPÕKÓDOT]**.
- 5. **[CLEAR]** gombbal kilép.

## *Hogyan törölhet belépõ kódokat?*

- 1) Ismételje meg az elsõ három lépést (fent)
- 2. Nyomja meg a **[FORCE]** gombot a Belépõ Kód minden számjegyére (4- vagy 6-szor) amíg a kezelõ "MEGERÕSÍTÕ CSIPOGÁST" nem hallat, majd nyomja meg a **[CLEAR]** gombot kilépéshez.

*N törölje a Rendszer Mesterkódot. Lásd a figyelmeztetést, bõvebben: 3.1. fejezet a 16. oldalon.*

1689 LED Kezelõ esetén lásd még "függelék A" a 47. oldalon.

#### **Table 1: Felhasználó Kód Szekciók**

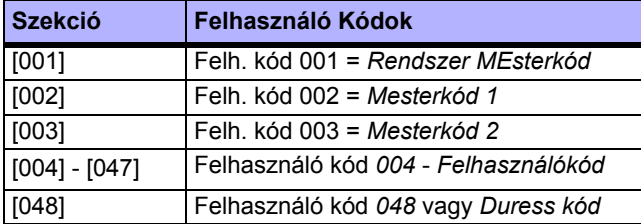

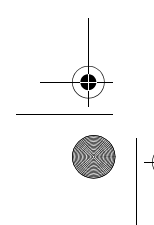

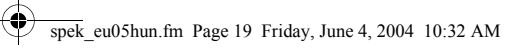

# 4.0 ÉLESÍTÉS & HATÁSTALANÍTÁS

Használja ki a *Spectra* rendszer minden elõnyét, ismerkedjen meg az élesítés módokkal.

*Ha a rendszer nem partíciózott (2.7. fejezet a 15. oldalon), minden Partíció 1-hez tartozik.*

# **4.1 KILÉPÉS KÉSLELTETÉS**

Érvényes élesítés folyamat bevitele után, a *Kilépés Késleltetés Idõzítõ* idõt ad a védett terület elhagyására élesítés elõtt. A kezelõ csipog kilépés késleltetés alatt.

# **4.2 RIASZTÁS HATÁSTALANÍTÁS, DEAKTIVÁLÁS**

Riasztás vagy élesített rendszer hatástalanításához, gépelje be belépõ kódját. Egy bejárat, pl. elsõ ajtó, kétféle *Belépés Késleltetés Idõzítõvel* programozható. Ha a bejárat nyílik, a kezelõ csipog, amíg nem hatástalanítja a rendszert. A riasztó rendszer nem generál riasztást, míg az idõzítõ le nem telik. Minden felhasználó hatástalaníthatja a hozzárendelt partíciót, kivéve a *Csak Élesítés* opcióval rendelkezõk. A *Késleltetett Tûz Zónában* generálódott riasztások hatástalanításához*,* lásd 6.0. fejezet a 36. oldalon..

*Hogyan deaktiválhat riasztást?*

Gépelje be a **[BELÉPÕ KÓD]**-OT

*Spectra Kezelõk 19*

spek\_eu05hun.fm Page 20 Friday, June 4, 2004 10:32 AM

#### *Hogyan hatástalaníthatja a rendszert?*

- Stay vagy Azonnali élesített rendszernél, 2. lépés.
- 1) Lépjen be a kijelölt bejárati helyen (pl. elsõ ajtó).
- 2. Gépelje be a **[BELÉPÕ KÓD]**-OT.
- Ha mindkét partícióhoz jogosultsága van (2.7. fejezet a 15. oldalon):
- 3. Nyomja meg a kívánt partícióhoz tartozó gombot, **[1]** vagy **[2]***.* Mindkét partícióhoz, nyomja meg a megerõsítõ
	- csipogás után a másik gombot.

# **4.3 SZOKÁSOS ÉLESÍTÉS**

Ez a választott partíció minden zónáját élesíti.

#### *Szokásos élesítéshez*

- 1) Zárjon be minden zónát a partícióban.
- 2. Gépelje be a **[BELÉPÕ KÓD]**-OT.

Ha mindkét partícióhoz jogosultsága van (2.7. fejezet a 15. oldalon): 3. Nyomja meg a kívánt partícióhoz tartozó gombot, **[1]**

vagy **[2]***.* Mindkét partícióhoz, nyomjam eg a megerõsítõ csipogás után a másik gombot.

Jegyezze meg, hogy *Szokásos Élesítést* aktiválhat *Auto-Élesítéssel* (4.9. fejezet a 27. oldalon), *Kulcskapcsolóval* (4.8. fejezet a 27. oldalon), vagy *Egygombos Élesítéssel* (4.7. fejezet a 25. oldalon).

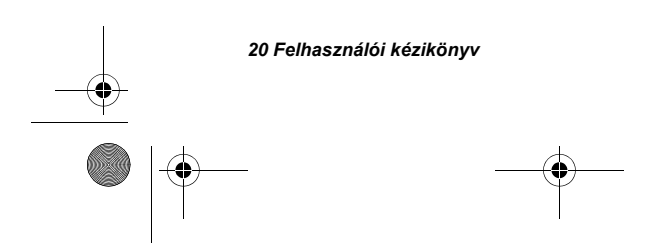

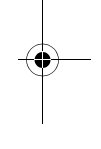

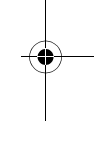

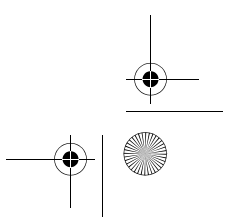

spek eu05hun.fm Page 21 Friday, June 4, 2004 10:32 AM

## **4.4 STAY ÉLESÍTÉS**

Ezzel a móddal a védett területen maradhat, mialatt részben élesíti a rendszert. A Stay Zónák olyan zónák, melyek kikerültek Stay Élesítésnél. Például, ha éjjel aludni megy, az ajtókat és ablakokat élesítheti a mozgásérzékelõ zónák élesítése nélkül.

#### *Stay élesítéshez*

- 1) Zárjon minden zónát a partícióban (kivéve *Stay Zónákat).*
- 2) Nyomja meg a **[STAY]** gombot
- 3. Gépelje be a **[BELÉPÕ KÓD]**-OT.

Ha mindkét partícióhoz jogosultsága van (2.7. fejezet a 15. oldalon): 4. Nyomja meg a kívánt partícióhoz tartozó gombot, **[1]**

vagy **[2]***.* Mindkét partícióhoz, nyomja meg a megerõsítõ csipogás után a másik gombot.

Jegyezze meg, hogy *Szokásos Élesítést* aktiválhat *Auto-Élesítéssel* (4.9. fejezet a 27. oldalon), *Kulcskapcsolóval* (4.8. fejezet a 27. oldalon), vagy *Egygombos Élesítéssel* (4.7. fejezet a 25. oldalon).

#### **4.4.1 Azonnali Élesítés**

Stay Élesítés után a rendszer és Kilépés Késleltetése alatt, tartsa nyomva a **[STAY]** gombot 3 mp-ig**.** Hallania kell a megerõsítõ csipogást. A rendszer ekkor *Azonnali Élesített*. Ezért, bármelyik megsértett zóna azonnal riasztást generál.

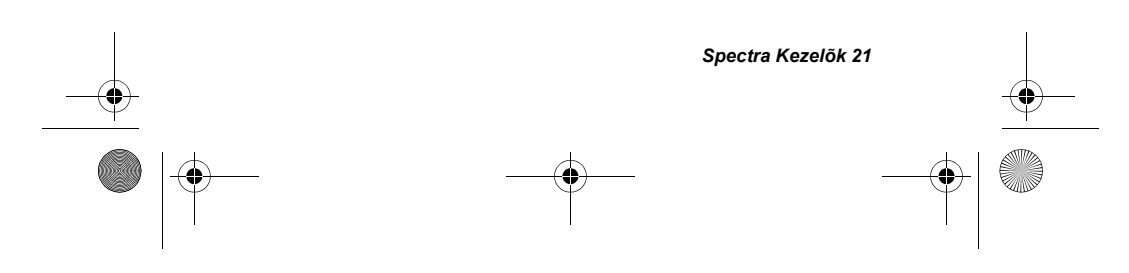

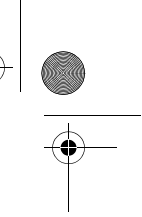

spek\_eu05hun.fm Page 22 Friday, June 4, 2004 10:32 AM

### **Ha mindkét partícióhoz hozzáférése van**

- Egy partíció Azonnali élesítéséhez:
- 1. Nyomja meg a **[STAY]** gombot.
- 2. Gépelje be a **[BELÉPÕ KÓD]**-OT.
- 3. Válasszon partíciót.
- 4. Tartsa nyomva a **[STAY]** gombot 3 mp-ig.

Mindkét partíció Azonnali élesítéséhez:

- 1. Nyomja meg a **[STAY]** gombot.
- 2. Gépelje be a **[BELÉPÕ KÓD]**-OT.
- 3. Nyomja meg az **[1]** gombot.
- 4. Nyomja meg a **[2]** gombot.
- 5. Tartsa nyomva a **[STAY]** gombot 3 mp-ig.

# **4.5 KÉNYSZER ÉLESÍTÉS**

A *Kényszer Élesítés*sel gyorsan élesítheti a rendszert, anélkül, hogy megvárná, hogy minden zóna zárjon. *Kényszer Élesítés* alatt, a *Kényszer Zóna* "deaktivált" amíg nem zár, ekkor a rendszer élesíti. A *Kényszer Élesítés* akkor használatos, ha a mozgásérzékelõvel védett területen kezelõ van. Például, amikor élesít és a mozgásérzékelõ *Kényszer Zóna*, a rendszert akkor is élesítheti, ha a zóna nyitott.

# *Kényszer élesítéshez:*

- 1) Zárjon minden zónát a partícióban (kivéve *Kényszer Zónák*).
- 2) Nyomja meg a **[FORCE]** gombot
- 3. Gépelje be a **[BELPÕ KÓD]**-OT.

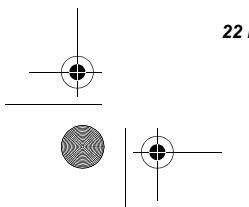

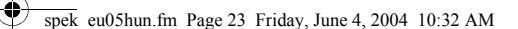

Ha mindkét partícióhoz jogosultsága van (2.7. fejezet a 15. oldalon): 4. Nyomja meg a kívánt partícióhoz tartozó gombot, **[1]** vagy **[2]***.* Mindkét partícióhoz, nyomja meg a megerõsítõ csipogás után a másik gombot.

A *Kényszer Élesítés* aktiválható *Egygombos Kényszer Élesítéssel is* (4.7.6. fejezet a 26. oldalon).

## **4.6 KÉZI KIIKTATÁS PROGRAMOZÁS**

*A Kézi Kiiktatás Programozással* úgy programozhatja a rendszert, hogy figyelmen kívül hagyjon (deaktiváljon) bizonyos zónákat a következõ élesítéskor. Például, ha munkások újítják fel épületének egy részét, azokat a zónákat ki kívánja kerülni. Ha a rendszert hatástalanítják, a kiiktatások törlõdnek.

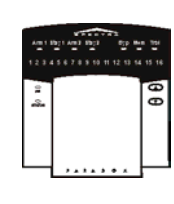

*Spectra 1689 LED Kezelõ:* Ha vannak kiiktatott zónák, a **[BYP]** világít.

# *Zóna kiiktatáshoz*

- 1) Nyomja meg a **[BYP]** gombot 2) Gépelje be a **[BELÉPÕ KÓD]**-ot (lásd megj. a 24. o.)
- 3) IA kiiktani kívánt zónákat jelentõ számok kivilágításához gépelje be a kétjegyû zónaszámot (pl. zóna 3 = 03)
- 4. Nyomja meg az **[ENTER]** gombot mentéshez és kilépéshez.

*A Kézi Kiiktatás Programozás* aktiválható *Egygombos* 

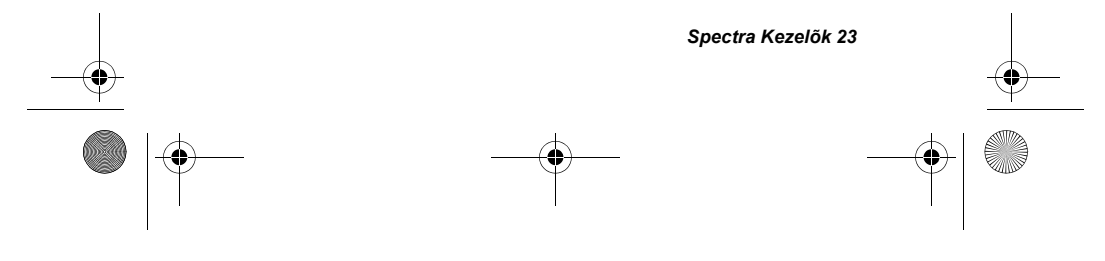

spek\_eu05hun.fm Page 24 Friday, June 4, 2004 10:32 AM

*Kiiktatás Programozással* (4.7.7. fejezet a 26. oldalon). A Kiiktatás megszûntetéséhez, a 3. lépésben gépelje be a zónaszámot újra vagy nyomja meg a **[FORCE]** gombot az aktuális kiiktatások törléséhez.

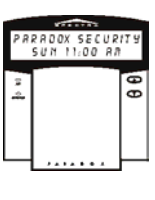

*Spectra 1641 LCD Kezelõ:* Ha kiiktatott zónák vannak, "*Kiiktatott Zónák megtekintése [BYP]"* jelenik meg a képernyõn.

#### *Zóna kiiktatáshoz:*

- 1) Nyomja meg a **[BYP]** gombot 2) Gépelje be a **[belépõ kód]**-ot (lásd megj. alul)
- 3) Gépelje be a kétjegyû zónaszámot (pl. zóna 3 = 03) vagy használja a [s] vagy [t] gombot a zónák megtekintéséhez és nyomja meg a **[BYP]** gombot, amikor a kívánt zóna megjeleik a képernyõn. 4. Nyomja meg az **[ENTER]** gombot
- kilépéshez.

A kiiktatás opció eltávolításához, a 3. lépésben adja meg újra a kétjegyû zónaszámot vagy nyomja meg a **[BYP]** gombot, amikor a kiiktatott zóna megjelenik a képernyõn.

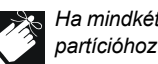

*Ha mindkét partícióhoz jogosultsága van, nyomja meg a kívánt partícióhoz tartozó számot, [1] vagy [2].*

#### **4.6.2 Kiiktatás ismétlés**

Hatástalanítás után, a kiiktatások törlõdnek. A *Kiiktatás Ismétlés Jellemzõ* visszaállítja az elõzõ kiiktatásokat, a

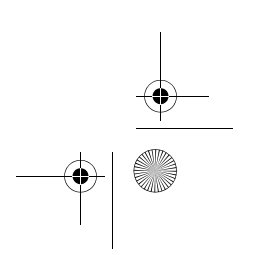

spek eu05hun.fm Page 25 Friday, June 4, 2004 10:32 AM

memóriából. Így nem szükséges kézzel újraprogramozni a kiiktatásokat minden élesítéskor.

### *Kiiktatások ismétléséhez*

- 5. Nyomja meg a **[BYP]** gombot.
- 6. Gépelje be a **[BELÉPÕ KÓD]** -ot**]** (lásd megjegyzésa 24. oldalon).
- 7) Nyomja meg a **[BYP]** gombot.
- 8. Nyomja meg az **[ENTER]** gombot.

#### **4.7 EGYGOMBOS ÉLESÍTÉS**

*Az Egygombos Élesítéssel* belépõ kód nélkül élesítheti a rendszert.

#### **4.7.3 Egygombos Szokásos Élesítés**

Tartsa nyomva az **[ENTER]** gombot 3 mp-ig (lásd megjegyzés a 24. oldalon) a zóna minden partíciójának élesítéséhez. Ezzel a jellemzõvel bizonyos személyek, mint a pl. takarítók élesíthetnek, anélkül, hogy joguk lenne más rendszer mûvelethez. A *Szokásos Élesítés*, lásd 4.3. fejezet a 20. oldalon.

#### **4.7.4 Egygombos Stay Élesítés**

Tartsa nyomva a **[STAY]** gombot 3 mp-ig (lásd megjegyzés a 24. oldalon) a nem *Stay Zónának* definiált zónák élesítéséhez. A *Stay Élesítésrõl, lásd* 4.4. fejezet a 21. oldalon.

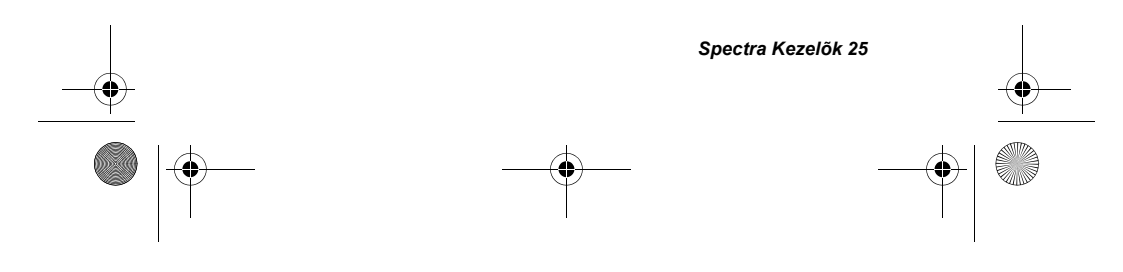

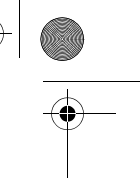

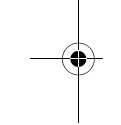

spek\_eu05hun.fm Page 26 Friday, June 4, 2004 10:32 AM

#### **4.7.5 Gyors Kilépés**

**Ha a rendszer már Stay élesített**: ezzel a jellemzõvel kiléphet már élesített területrõl és a rendszer éles marad.

**Kilépés és Stay élesítés:** Tartsa nyomva a **[STAY]** gombot 3 mp-ig (lásd megjegyzés a 24. oldalon) a *Kilépés Késleltetés* (lásd 4.1. fejezet) indításához. Ha a *Kilépés Késleltetés* letelik, a rendszer visszatér *Stay Élesítésre*.

**Kilépés és Szokásos Élesítés:** Tartsa nyomva az **[ENTER]** gombot 3 mp-ig (lásd megjegyzés a 24. oldalon) a *Kilépés Késleltetés* (lásd 4.1. fejezet) indításához. Ha a *Kilépés Késleltetés* letelik, a rendszer *Szokásos Élesítésre* vált (lásd 4.3. fejezet).

**Kilépés és Kényszer Élesítés:** Tartsa nyomva a **[FORCE]** gombot 3 mp-i (lásd megjegyzés a 24. oldalon) a *Kilépés Késleltetés* (lásd 4.1. fejezet) indításához. Ha a *Kilépés Késleltetés* letelik, a rendszer *Kényszer Élesítésre* (lásd 4.5. fejezet) vált..

### **4.7.6 Egygombos Kényszer Élesítés**

Tartsa nyomva a **[FORCE]** gombot 3 mp-ig (lásd megjegyzés a 24. oldalon)a nyitott *Kényszer Zónák* kiiktatásához. *Kényszer Élesítés* részletei, lásd 4.5. fejezet a 22. oldalon.

#### **4.7.7 Egygombos Kiiktatás Programozás**

Tartsa nyomva a **[BYP]** gombot 3 mp-ig (lásd megjegyzés a 24. oldalon) *Kiiktatás Programozás Módba* lépéshez (4.6. fejezet a 23. oldalon).

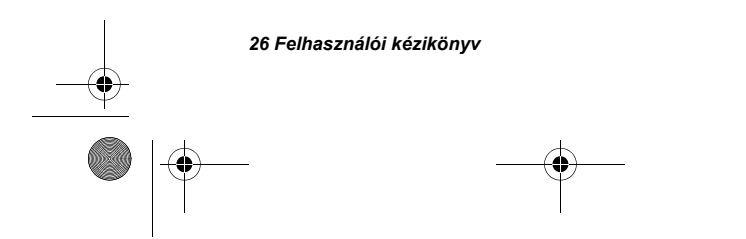

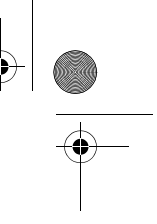

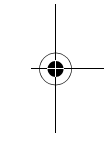

spek\_eu05hun.fm Page 27 Friday, June 4, 2004 10:32 AM

# **4.8 KULCSKAPCSOLÓ ÉLESÍTÉS**

A rendszert lehet élesíteni, hatástalanítani kulcskapcsolóval. A kulcskapcsoló programozható *Stay Élesítésre* (4.4. fejezet a 21. oldalon) vagy *Szokásos Élesítésre* (4.3. fejezet a 20. oldalon) és partícióhoz rendelhetõ. A kulcskapcsoló mûködhet Fenntartott és Pillanatnyi kulcskapcsolóként.

Rendszer élesítéshez Fenntartott kulcskapcsolóval, állítsa a kulcskapcsolót "on" pozícióba. Hatástalanításhoz "off" pozícióba.

Rendszer élesítéshez Pillanatnyi kulcskapcsolóval, állítsa a kulcskapcsolót "on" pozícióba, majd fordítsa vissza "off" pozícióba. Ugyanígy hatástalaníthatja a rendszert.

# **4.9 AUTO-ÉLESÍTÉS**

A *Spectra* riasztó rendszer programozható automatikus élesítésre a következõ két feltétel alapján.

#### **4.9.8 Idõzített Auto Élesítés**

Programozhatja a rendszer mindennapi automatikus élesedésének idejét.

#### *Spectra 1689 LED Kezelõnél:*

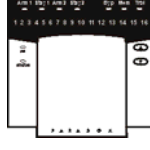

Az Auto-Élesítés idõzítéséhez*:* 1) Nyomja meg az **[ENTER]** gombot 2) Gépelje be a **[MESTER KÓD]**-OT 3. Írjon **[101]**-et Partíció 1-re vagy **[102]**-t Partíció 2-re.

*Spectra Kezelõk 27*

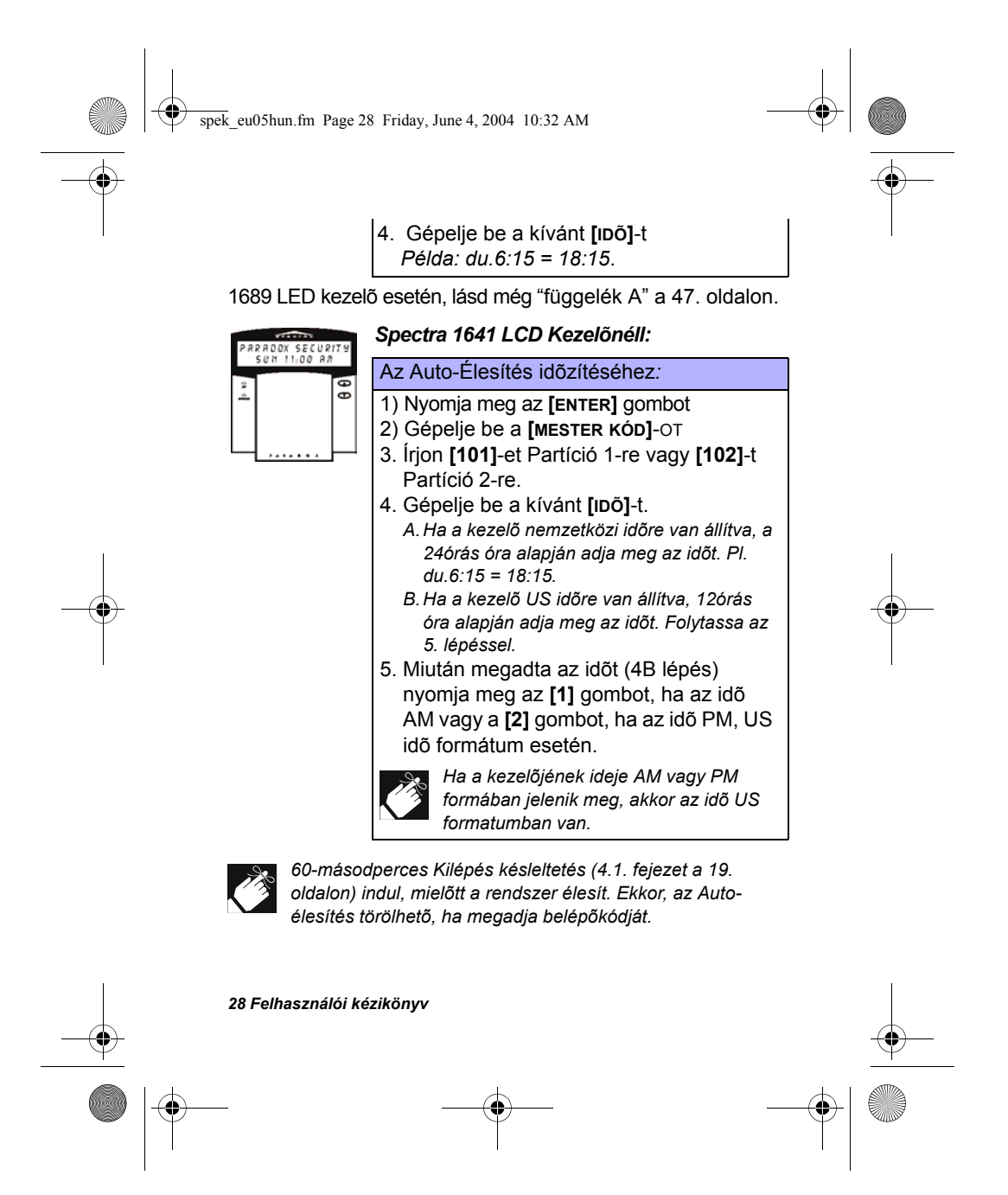

spek\_eu05hun.fm Page 29 Friday, June 4, 2004 10:32 AM

### **4.9.9 "Nincs Mozgás" Auto Élesítés**

A központ programozható a rendszer élesítésére és/vagy jelentés küldésre, ha nincs aktivitás a zónában az elõre programozott ideig. Ez annak hasznos, aki súlyos beteget felügyel, vagy egyedül él.

# 5.0 EGYÉB JELLEMZÕK

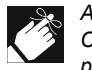

*A Csipogást és a Némítást kezelõnként külön kell állítani. A Csipogó zónákat és a Kezelõ csipogást újra kell programozni, ha a rendszer teljes tápvesztés szenved.*

# **5.1 CSIPOGÓ ZÓNÁK PROGRAMOZÁSA**

A *Csipogás Bekapcsolt* zóna kezelõje csipogással tájékoztat minden nyitáskor.

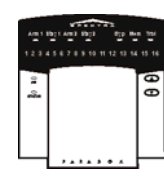

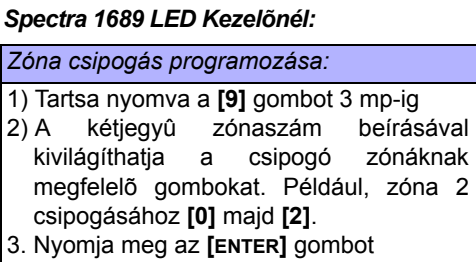

mentéshez és kilépéshez.

A csipogás jellemzõ kikapcsolásához, a 2. lépésben írja be újra a zónaszámot, a szám kialszik, vagy nyomja meg a **[FORCE]**

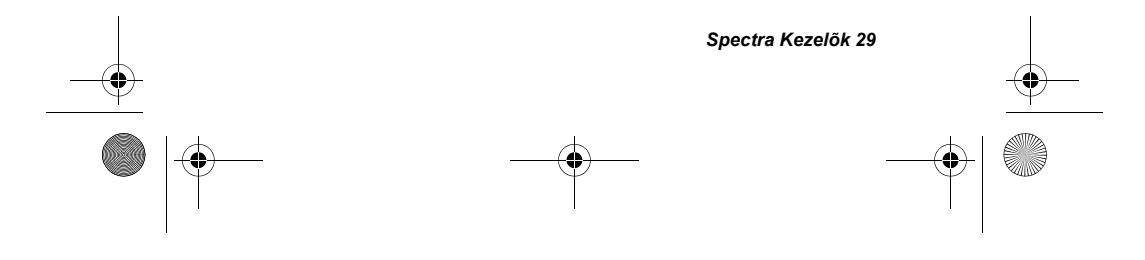

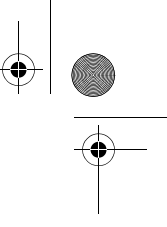

spek\_eu05hun.fm Page 30 Friday, June 4, 2004 10:32 AM

gombot a csipogás program eltávolításához. Ha csipogó zónákat programoz, ha nyomva tartja a **[9]** gombot az **[ARM1]**, **[STAY1], [ARM2], [STAY2], [BYP], [MEM],** és **[TRBL]**  gombok villognak. A más csipogó zónák is világítani fognak. A nem világító vagy kialudt zónák nem csipogók.

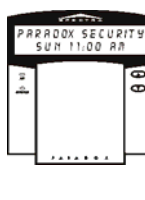

#### *Spectra 1641 LCD Kezelõnél:*

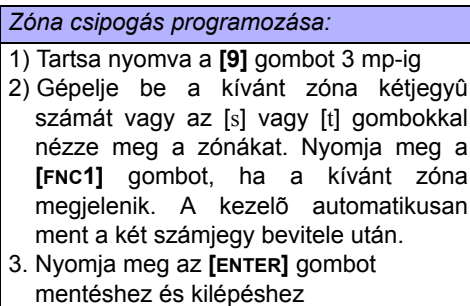

A csipogás kikapcsolásához, a 3. lépésben írja be újra a zónaszámot (pl. zóna 2 csipogásának kikapcsolásához, **[0]** majd **[2]**) vagy nyomja meg a **[FNC1]** gombot, amikor a csipogó zóna megjelenik a képernyõn

# **5.2 KEZELÕ NÉMÍTÁS**

Ha némított, a kezelõ csak a megerõsítõ, elutasító csippanást hallatja, és csipog ha egy gombot lenyomnak. Ezért, ha némított, a kezelõ nem csipog riasztás alatt. Tartsa nyomva a **[CLEAR]** gombot 3 mp-ig a némítás ki- vagy

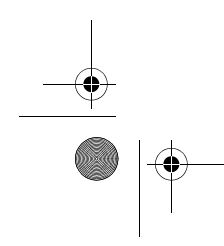

spek\_eu05hun.fm Page 31 Friday, June 4, 2004 10:32 AM

bekapcsolásához. Ha a kezelõ megerõsítõt csippan, a Kezelõ Némítás bekapcsolt a kezelõre. Ha elutasítót csippan, a jellemzõ kikapcsolt.

## **5.3 PÁNIK RIASZTÁSOK**

Vészhelyzet esetén, a *Spectra* rendszer három pánik riasztást kínál, melyek azonnal riasztást generálnak, két adott gomb egyidejû, 3 mp-s nyomva tartásakor. Igényeitõl függõen, ezek lehetnek hangos (sziréna vagy csengõ) vagy néma riasztások és különbözõ üzeneteket küldhetnek a távfelügyeletnek. Például, **[1]** & **[3]** lenyomása "rendõrség hívást" jelent.

Tartsa nyomva **[1]** és **[3]** a rendõrség hívásához. Tartsa nyomva **[4]** és **[6]** eü. riasztáshoz. Tartsa nyomva **[7]** és **[9]** tûz riasztáshoz.

#### **5.4 PGM GOMB (PROGRAMOZHATÓ KIMENETEK)**

A *Spectra* rendszer egy vagy több programozható kimenettel rendelkezik (PGM). Ha egy esemény vagy körülmény jelentkezik a rendszerben, a PGM-mel resetelhet füstérzékelõket, aktiválhat lámpa kapcsolókat, nyithat/zárhat garázsajtókat és így tovább. A PGM programozható úgy, hogy az **[FNC1]** gomb 3 mp-s nyomva tartása aktiválja.

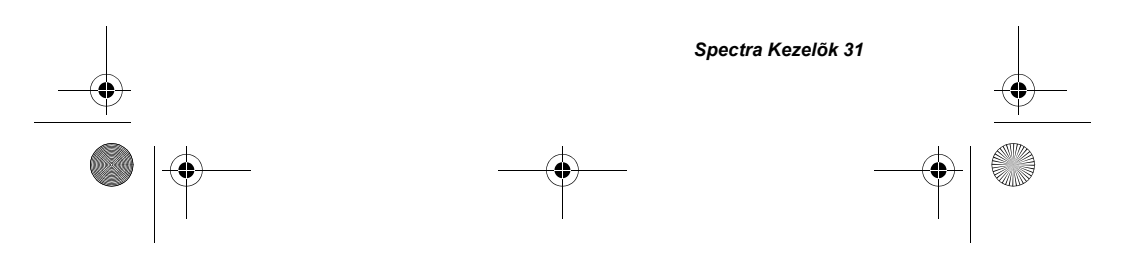

spek\_eu05hun.fm Page 32 Friday, June 4, 2004 10:32 AM

# **5.5 GYORS FUNKCIÓ GOMBOK**

A telepítõ vagy a Biztonsági Cég kérésére a következõk egyikét kell tennie. Nyomja meg:

#### **5.5.1 Teszt Jelentés**

**[ENTER] + [MASTER CODE] + [MEM]** Ha a rendszert biztonsági cég felügyeli, ez a jellemzõ teszt jelentést küld a cégnek.

## **5.5.2 PC hívása**

**[ENTER] + [MASTER CODE] + [BYP]** Hívást indít a WinLoad szoftvert használó biztonsági cég felé.

## **5.5.3 PC válasz**

### **[ENTER] + [MASTER CODE] + [FORCE]**

A WinLoad szoftvert használó biztonsági cég hívására válaszoltatja a rendszert.

## **5.5.4 Kommunikáció Törlése**

**[ENTER] + [MASTER CODE] + [STAY]** Minden kommunikációt töröl a Winload szoftverrel, ha volt.

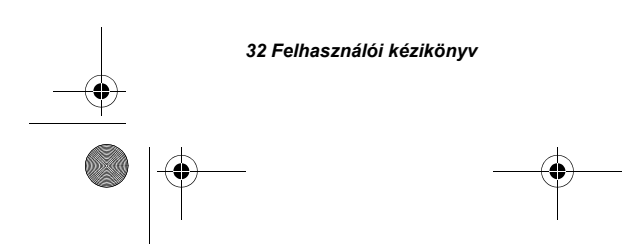

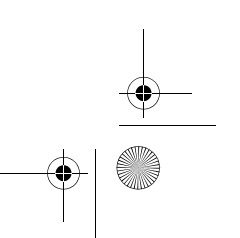

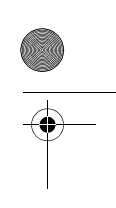

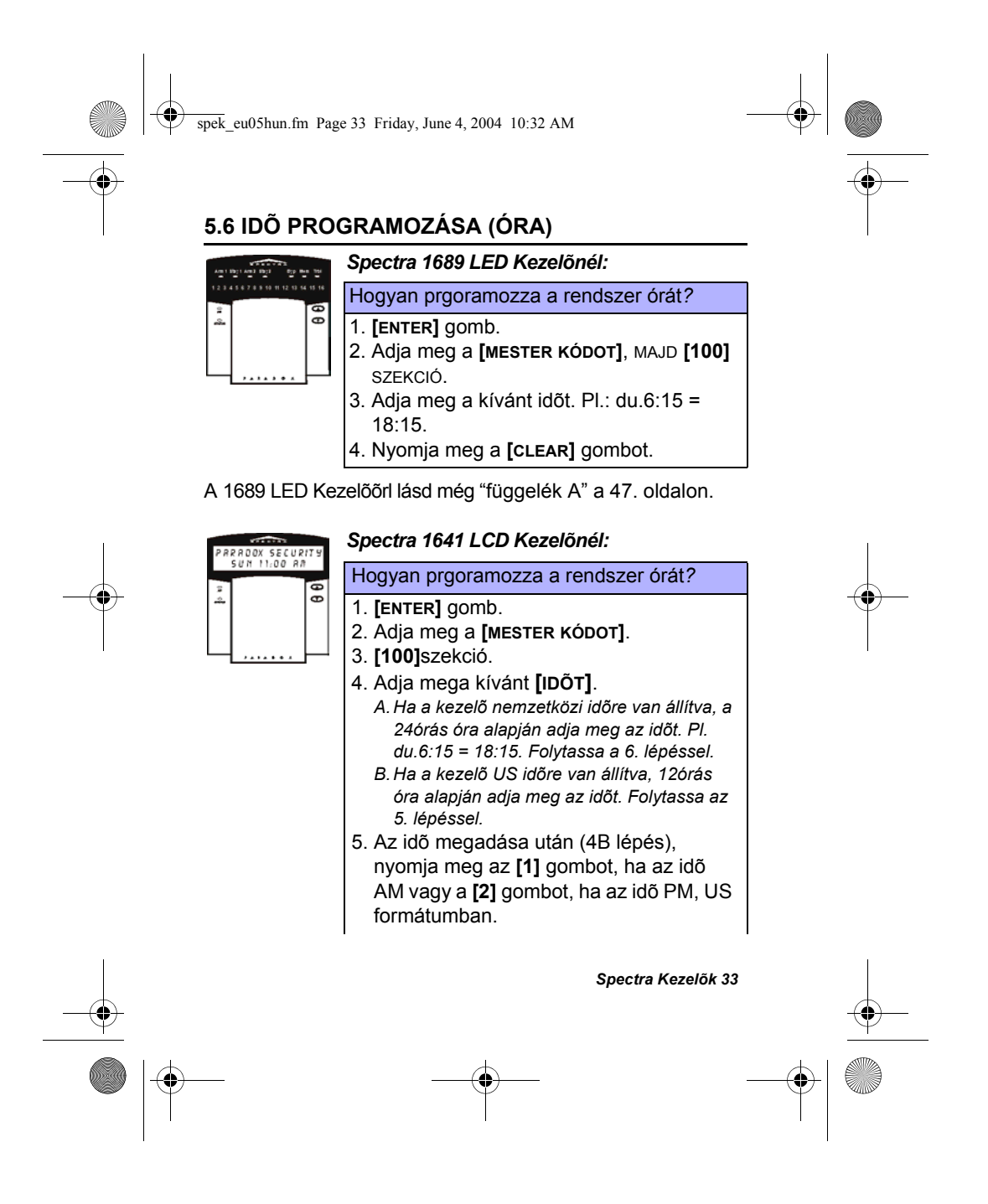

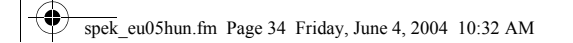

6. Az [s] vagy [t] gombokkal válassza ki a napot.

7. **[ENTER]** gombbal menthet és kilép.

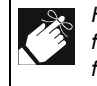

*Ha a kezelõjének ideje AM vagy PM formában jelenik meg, akkor az idõ US formatumban van.*

# **5.7 KEZELÕ BEÁLLÍTÁSOK (csak LCD Kezelõkre)**

Igényei szerint módosíthatja a kezelõ beállításait.

#### *Hogyan módosíthatja a kezelõ beállításait?*

- 1. Tartsa nyomva a **[6]** gombot 3 mp-ig.
- 2. Válasszon egyet. Nyomja meg:
	- *A.[1] Háttérvilágítás: a kezelõ fénye (7 a legfényesebb). B.[2] Kontraszt: karakter intenzitás (7 a legvlágosabb).*
	- *C.[3] Görgetés: az üzenetek közötti idõ (7 a leglassabb).*
- 3. Nyomja meg a [s] vagy [t] gombot módosításhoz.
- 4. Nyomja meg az **[ENTER]** gombot mentéshez.
- 5. Folytassa a 2. lépésssel vagy **[CLEAR]** kilépéshez.

# **5.8 SÚGÓ MENÜ (csak 1641 LCD Kezelõ)**

A 1641 LCD Kezelõ rendelkezik két részre osztott súgóval, mely segítségével a telepítõ információkat kaphat a rendszerrõl; Zóna infó és Megjegyzések. A Megjegyzések között általános tippeket, üzeneteket vagy fontos információkat találhat, mint például vészhívószámok és

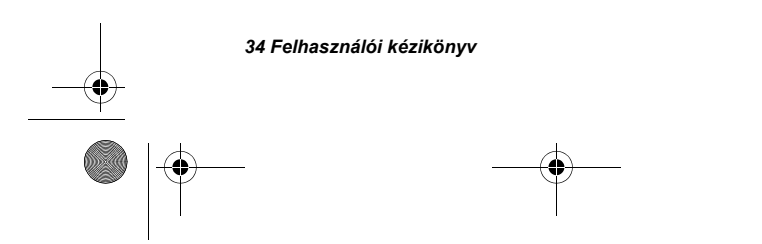

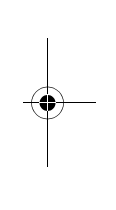

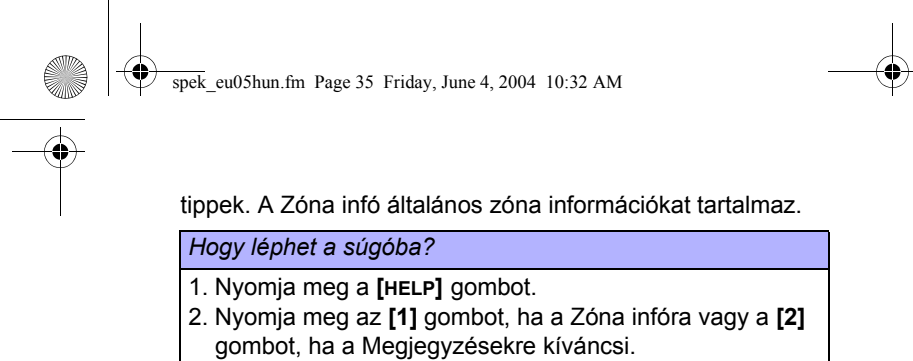

- 3. Az [s] vagy [t] gombbal lapozhat a megjegyzések és az infók között.
- 4. **[CLEAR]** gombbal kilép.

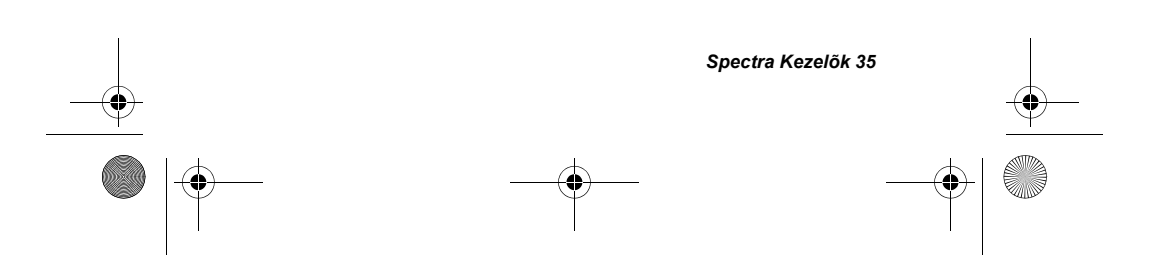

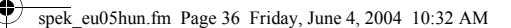

# 6.0 TÛZRIASZTÁSOK

Tûz riasztáskor, a csengõ/sziréna hármat "vijjog" 2 mp közökkel, amíg el nem némítják vagy resetelik érvényes belépõ kóddal. Ha a zóna *Késleltetett Tûz Zóna*, késleltetés van mielõtt a rendszer kapcsolatba lép a Biztonsági Céggel. Ez a vakriasztások szükségtelen jelentését. Ha nincs tûz, azonnal hívja a biztonsági céget a szükségtelen intézkedés elkerülésére.

Mi a teendõ, ha egy Késleltetett Tûz Zóna véletlenül bekapcsol*?*

- 1) Nyomja meg a **[CLEAR]** gombot 30 mp-en belül.
- 2) Próbálja javítani a problémát.
- 3. Ha probléma fennmarad, a riasztás újraindul. Nyomja meg a **[CLEAR]** gombot újra.

Ezek a lépések késleltetik a jelentés küldését a távfelügyelet felé (lásd 6.1. ábra a 37. oldalon).

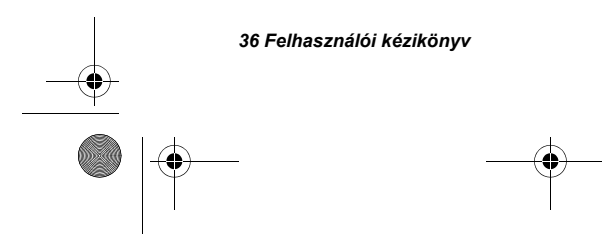

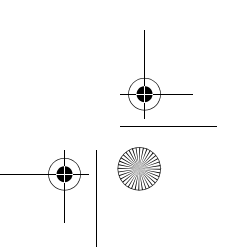

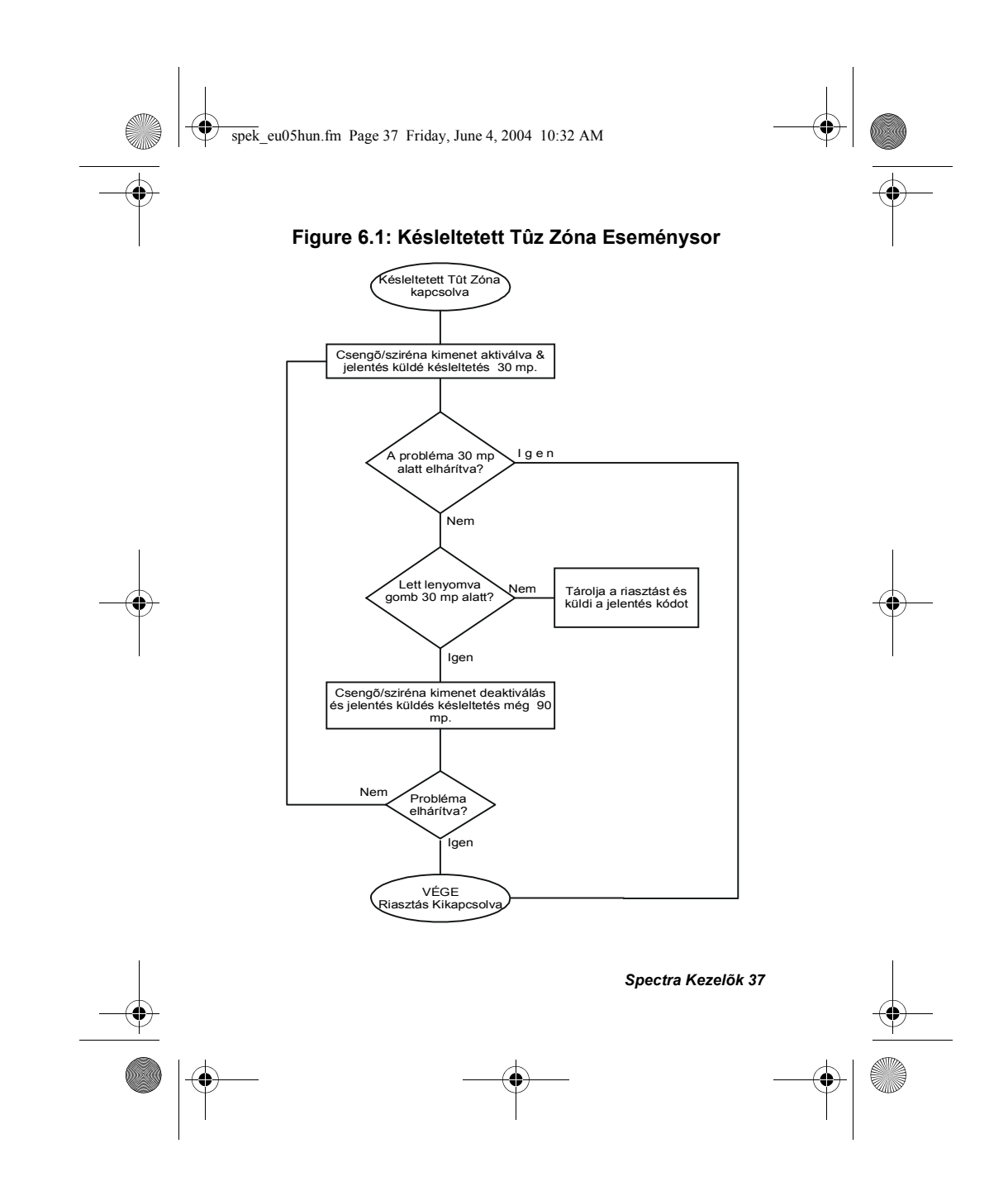

spek\_eu05hun.fm Page 38 Friday, June 4, 2004 10:32 AM

#### **Tûzveszély minimalizálása**

- A három leggyakoribb tûz okozó:
- Az USA-ban a fõ lakástûz okozó a fõzés. A tûz okozta sérülésekben is elsõ helyen áll. Általában felügyeletlenül hagyott fõzés és emberi mulasztás miatt törénnek nem a tûzhely mechanikai meghibásodásából.
- A tûz halál legfõbb okozója a figyelmetlen dohányzás. A füstérzékelõk, nem gyúlékony ágynemû és kárpitozott bútór használata csökkenti a tûzveszélyt.
- A lákas tûz okozók második helyezettje a fûtés. Bár, családi házakban nagyobb gond a fûtés, mint a lakásokban, mert a lakásokban szakszerûbben karbantartott.

#### **Tûzbiztonsági tippek**

- Tûz esetén, a legnagyobb ellenség az idõ és minden másodperc számít! Elõször meneküljön, csak azután hívjon segítséget. Dolgozzon ki otthoni menekülési tervet és jelöljön ki külsõ találkozó pontot. A családba nmindenki legalább két menekülési utat tudjon minden szobából. Gyakorolja a csukott szemmel való kijutást. Soha ne egyenesedjen fel tûzben, mindig a füst alatt kússzon és takarja el a száját. Soha semmilyen okból ne térjen visszas égõ épületbe; az életébe kerülhet.
- Végül, legalább egy mûködõ füstérzékelõ rendkívül megnöveli a túlélés esélyeit. Rendszeresen gyakoroltassa családjával a menekülést.

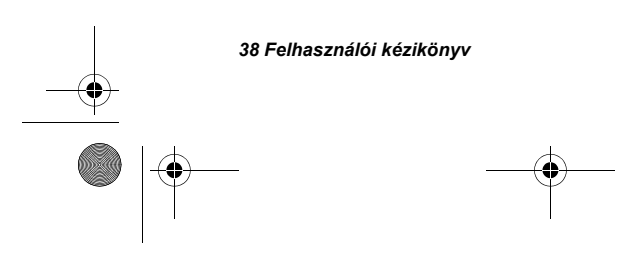

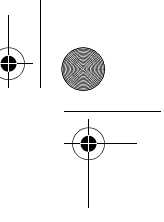

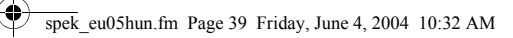

### **Tûzjelzõ rendszer kiépítése**

A lakás tûzek éjjel a legveszélyesebbek. Füst és halálos gázok képzõdnek, melyek álmukban érik a lakókat. Tûzjelzésre füstérzékelõket kell elhelyezni minden hálórész elé, közvetlenül a hálószobához, minden szintre, az alagsorba is.

 $\bigcirc \hspace{-1.25mm} \bigcirc$ 

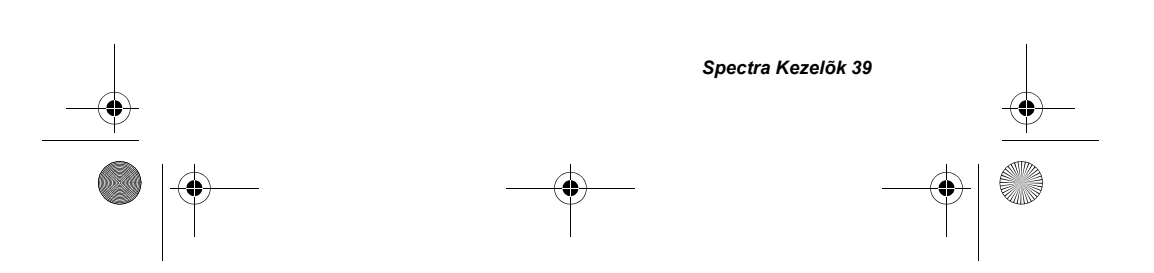

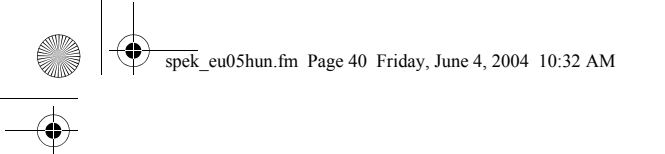

# 7.0 TESZT ÉS KARBANTARTÁS

Amikor a rendszer hatástalanított és a "**READY**" fény világít, aktiválja a mozgásérzékelõket, a védett területen való mozgással. Nyissa és zárja a védett ajtókat, ellenõrizze, hogy a hozzátartozó gomb világít. A telepítõ tanácsot adhat, hogyan tesztelheti legjobban rendszerét.

Ne használjon lángot és éghetõ anyagot a tûzérzékelõ berendezések tesztelésére. Hívja a telepítõjét a rendszer biztonságos tesztelésével kapcsolatban.

Rendeltetésszerû használat esetén a rendszer tulajdonképpen nem igényel karbantartást, csak rendszeres tesztet. Javasoljuk a készenléti akku három évenkénti cseréjét. Kérdezze telepítõjét a szükséges tesztekrõl és rendszerességükrõl.

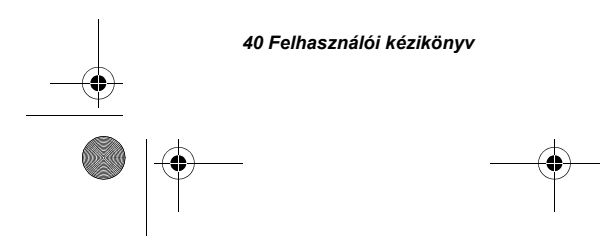

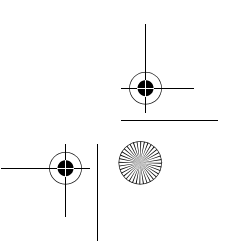

 $\overline{\text{spek}}$ \_eu05hun.fm Page 41 Friday, June 4, 2004 10:32 AM

# 8.0 RENDSZER ADATOK

Zóna Leírás Partíciózott a rendszer? Igen 1 Nem 1

Partíció 1 =  $\sqrt{2\pi\sum_{i=1}^{n} (x_i - y_i)^2}$ 

 $Partíció 2 = \_$ 

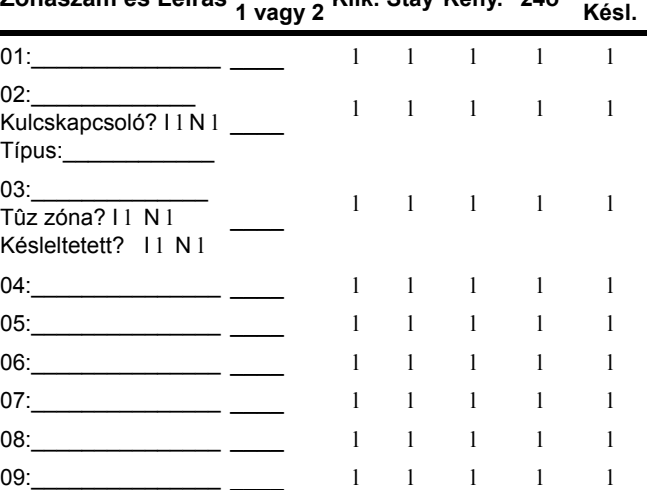

# **Zónaszám és Leírás Partíció 1 vagy 2 Kiik. Stay Kény. 24ó Belép. Késl.**

*Spectra Kezelõk 41*

spek\_eu05hun.fm Page 42 Friday, June 4, 2004 10:32 AM

 $\clubsuit$ 

 $\overline{\phantom{0}}$ 

11: $\frac{1}{\sqrt{1-\frac{1}{2}}}$   $\frac{1}{\sqrt{1-\frac{1}{2}}}$   $\frac{1}{\sqrt{1-\frac{1}{2}}}$ 

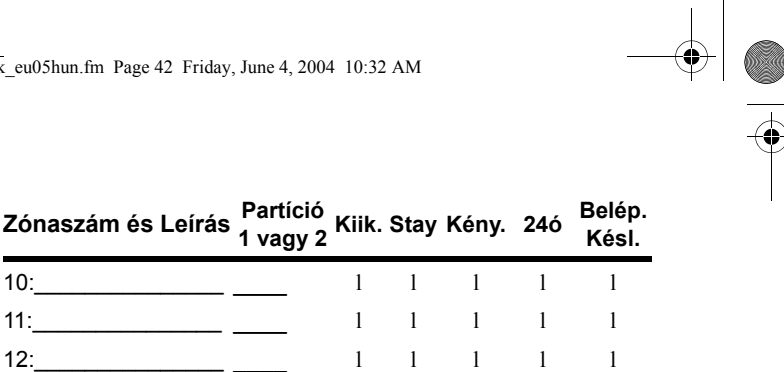

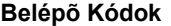

Biztonsági okokból, csak a felhasználó nevét írja és ne a belépõ kódját. 4-jegyû Kódok l 6-jegyû Kódok 1

13:\_\_\_\_\_\_\_\_\_\_\_\_\_\_\_ \_\_\_\_ ll l l l 14:  $14:$   $11:$   $11:$   $11:$   $11:$   $11:$   $11:$   $11:$   $11:$   $11:$   $11:$   $11:$   $11:$   $11:$   $11:$   $11:$   $11:$   $11:$   $11:$   $11:$   $11:$   $11:$   $11:$   $11:$   $11:$   $11:$   $11:$   $11:$   $11:$   $11:$   $11:$   $11:$   $11:$   $11:$   $11:$   $11:$  15: $\frac{1}{\sqrt{1-\frac{1}{2}}}$   $\frac{1}{\sqrt{1-\frac{1}{2}}}$   $\frac{1}{\sqrt{1-\frac{1}{2}}}$   $\frac{1}{\sqrt{1-\frac{1}{2}}}$ 16:  $1 \t1 \t1 \t1 \t1$ 

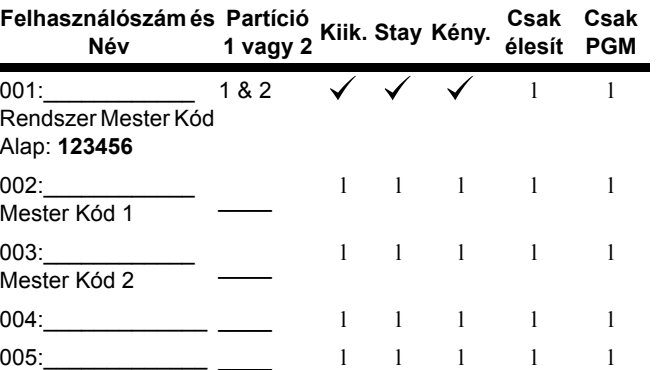

spek\_eu05hun.fm Page 43 Friday, June 4, 2004 10:32 AM

Ҿ

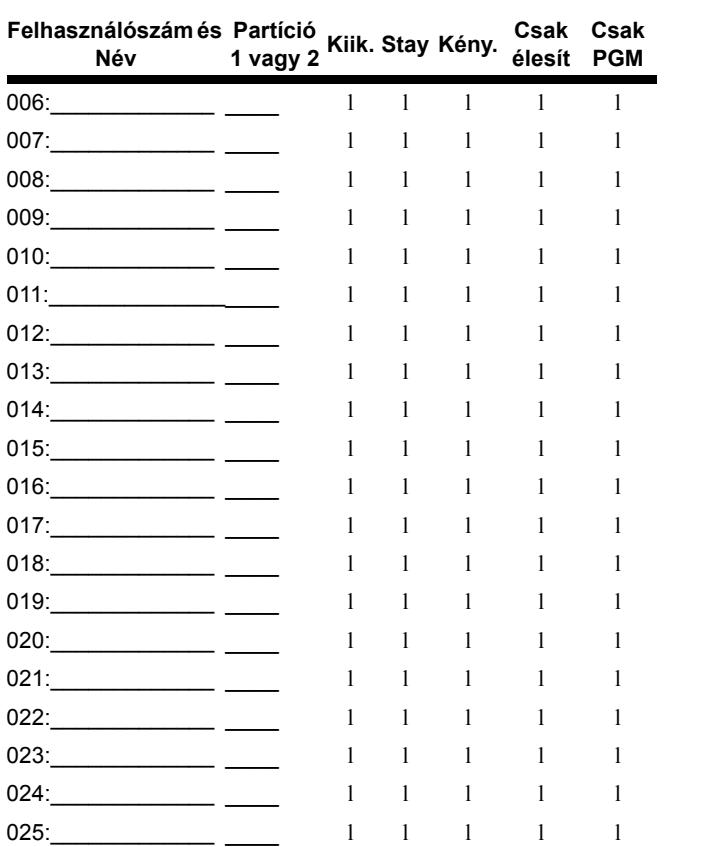

*Spectra Kezelõk 43*

 $\bigoplus$  spek\_eu05hun.fm Page 44 Friday, June 4, 2004 10:32 AM

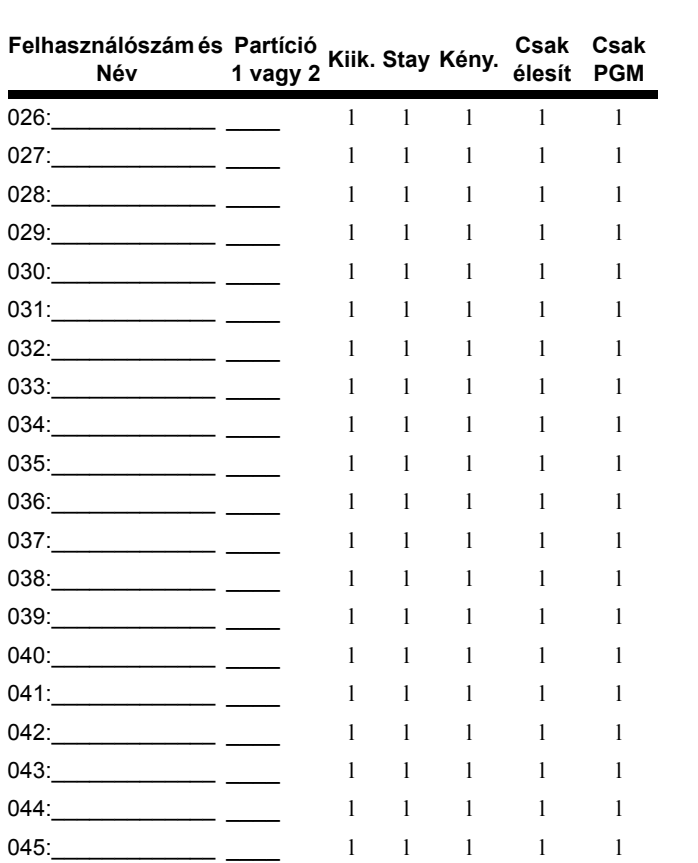

 $\bigoplus$ 

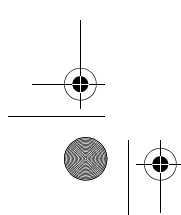

**All Street** 

 $\overline{\Leftrightarrow}$ 

spek eu05hun.fm Page 45 Friday, June 4, 2004 10:32 AM

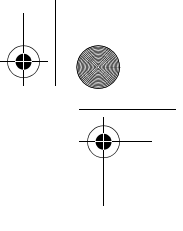

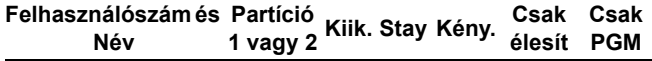

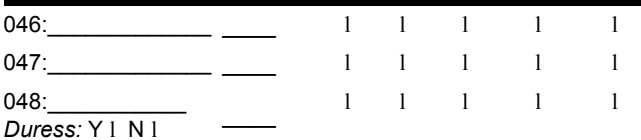

#### **Speciális gombok és jellemzõk**

l **[ENTER]** Egygombos *Szokásos Élesítés* aktiválva l **[STAY]** Egygombos *Stay Élesítés* aktiválva l **[FORCE]** Egygombos *Kényszer Élesítés* aktiválva

l **[BYP]** Egygombos *Kézi Kiiktatás Programozás* aktiválva

# **Pánik Riasztások:**

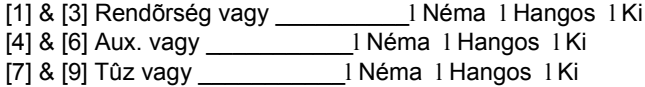

#### **PGM: PGM 1:**  $\blacksquare$

PGM 2: \_\_\_\_\_\_\_\_\_\_\_\_\_\_\_\_\_\_\_\_\_\_\_\_\_\_\_\_\_\_\_\_\_\_\_\_\_\_\_\_\_

PGM 3: \_\_\_\_\_\_\_\_\_\_\_\_\_\_\_\_\_\_\_\_\_\_\_\_\_\_\_\_\_\_\_\_\_\_\_\_\_\_\_\_\_

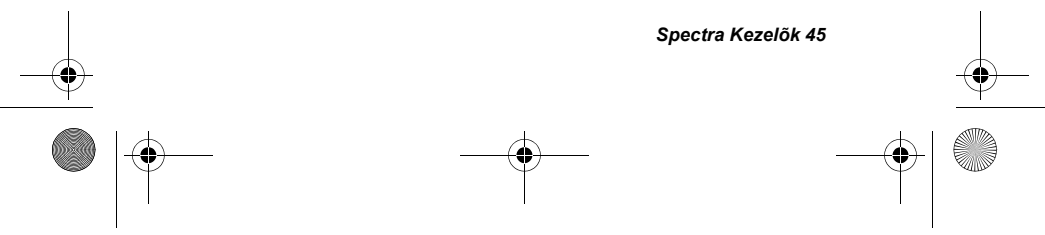

spek\_eu05hun.fm Page 46 Friday, June 4, 2004 10:32 AM

# **Rendszer Idõzítõk**

Lépjen ki vagy be a területekre a kijelölt ajtón át.

*Kilépés Késleltetés 1* (Partíció 1): \_\_\_\_\_\_\_mp = kilépésre adot idõ *Kilépés Késleltetés 2* (Partíció 2): \_\_\_\_\_\_\_mp = kilépésre adot idõ

*Belépés Késleltetés 1* = \_\_\_\_\_\_\_mp = hatástalanításra adott idõ; belépés helyének zónaszáma\_\_\_\_\_\_\_\_\_\_\_ *Belépés Késleltetés 2* = \_\_\_\_\_\_\_mp = hatástalanításra adott idõ; belépés helyének zónaszáma\_\_\_\_\_\_\_\_\_\_\_

A Riasztás aktiválja a szirénát vagy csengõt \_\_\_\_\_\_ percre.

#### **Egyéb Információk** Telepítõ: Dátum: Szervíz:\_\_\_\_\_\_\_\_\_\_\_\_\_\_\_\_\_\_ Tel: \_\_\_\_\_\_\_\_\_\_\_\_\_\_\_\_ Felügyelet:\_\_\_\_\_\_\_\_\_\_\_\_\_\_\_\_\_ Tel: \_\_\_\_\_\_\_\_\_\_\_\_\_\_\_\_ Ügyfélszám: Riasztás küldõ helye:\_\_\_\_\_\_\_\_\_\_\_\_\_\_\_\_\_\_\_\_\_\_\_\_ az áramkörön:\_\_\_\_\_\_\_\_\_\_\_\_

\_\_\_\_\_\_\_\_\_\_\_\_\_\_\_\_\_\_\_\_\_\_\_\_\_\_\_\_\_\_\_\_\_\_\_\_\_\_\_\_\_\_\_\_\_\_

Telefon csatlakoztatások helye:

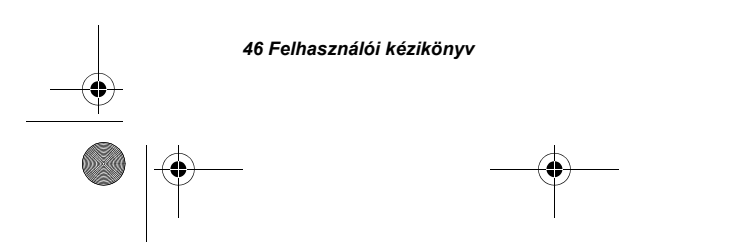

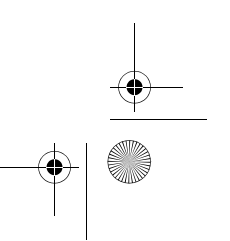

spek\_eu05hun.fm Page 47 Friday, June 4, 2004 10:32 AM

# 9.0 FÜGGELÉK A

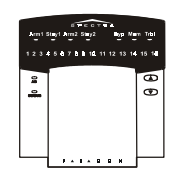

**Csak** *Spectra 1689 LED Kezelõk*

Csak akkor olvassa el a következõket ha már olvasta ezeket:

• *Felhasználó Belépõ Kódok* (3.4. fejezet a 17. oldalon*).*

• *Rendszer Óra* (5.6. fejezet a 33. oldalon).

• *Auto-Élesítés Idõ* (4.9. fejezet a 27. oldalon).

Miután begépelte a programozni kívánt szekció 3 jegyét, az **[ARM1]** és **[STAY1]** világít. Ha értéket programoz, a programozott érték elsõ számjegyének megfelelõ szám szintén világít. Ekkor, elkezdheti a szükséges adat bevitelét. A számjegy begépelése után a következõ számjegyhez tartozó szám fog világítani. Például, ha meg akarja változtatni a *Felhasználó Kód 004-et* 123456-ról 454545-re, miután belépett **[004]** szekcióba, az **[1]** fog világítani. Nyomja meg a **[4]** gombot és **[2]** fog világítani, majd nyomja meg a **[5]** gombot és **[3]** fog világítani...

VAGY

Miután begépelte a kívánt szekció 3 jegyét, bármilyen adatbevitel elõtt, nyomja meg az **[ENTER]** gombot *Adat Kjelzõ Módba* lépéshez. Az **[ARM1]** és **[STAY1]** fog világítani. Az *Adat Kijelzõ Módban,* megnyomva az **[ENTER]** gombot az aktuális szekció számjegyei futnak végig és a **[BYP]**, **[MEM]** & **[TRBL]** fog villogni. A szekció utolsó számjegye után, nyomja meg az **[ENTER]** gombot és automatikusan a következõ szekcióba lép. **[CLEAR]** kilépéshez.

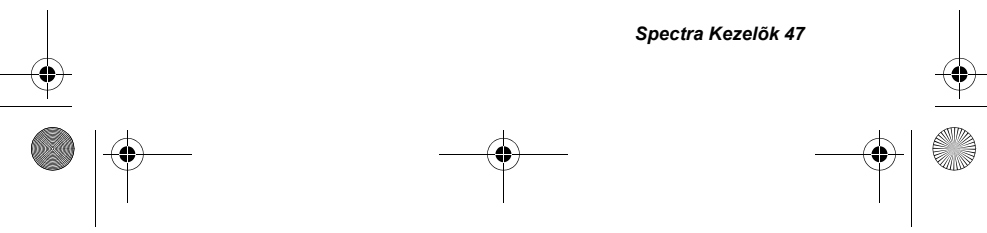

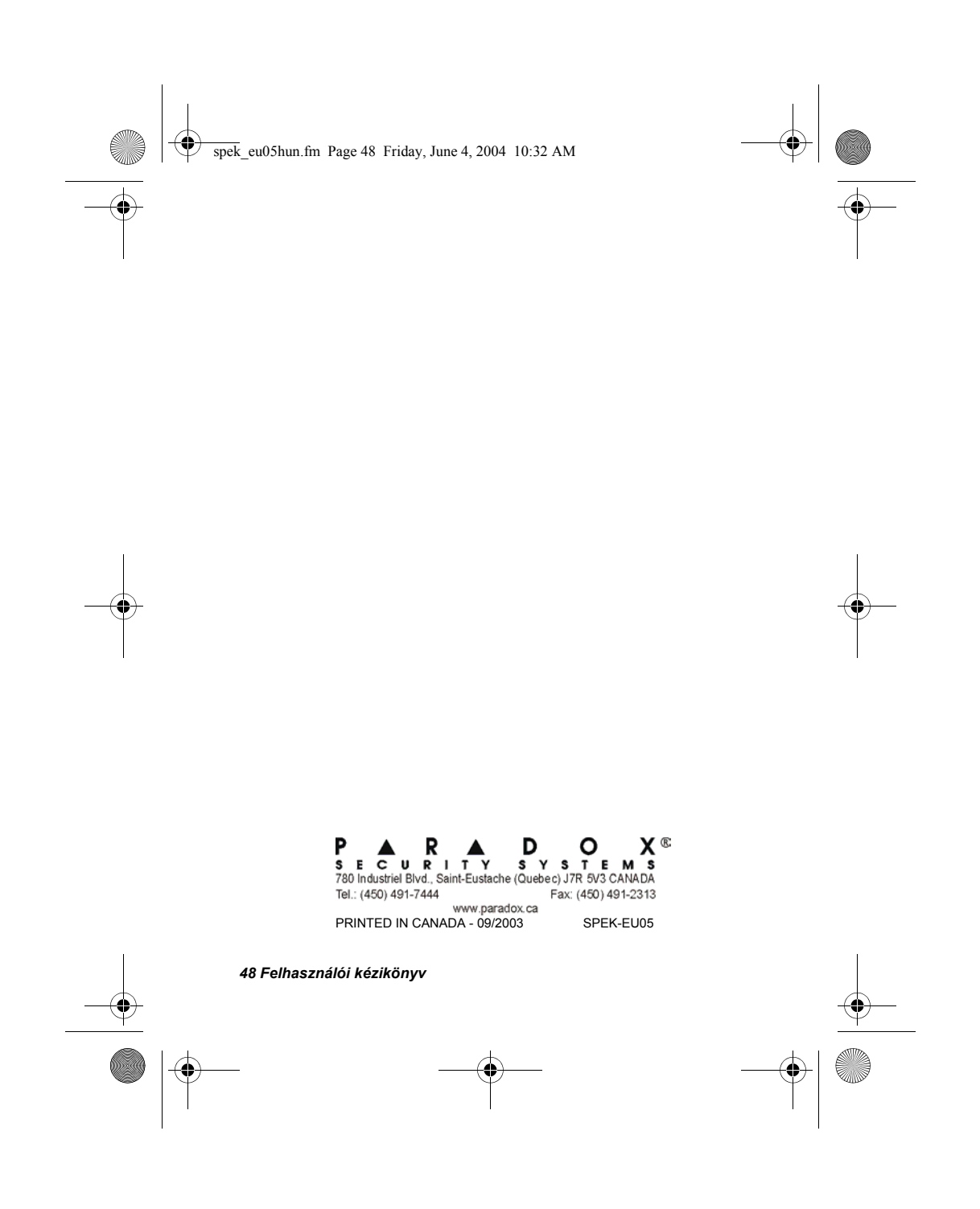

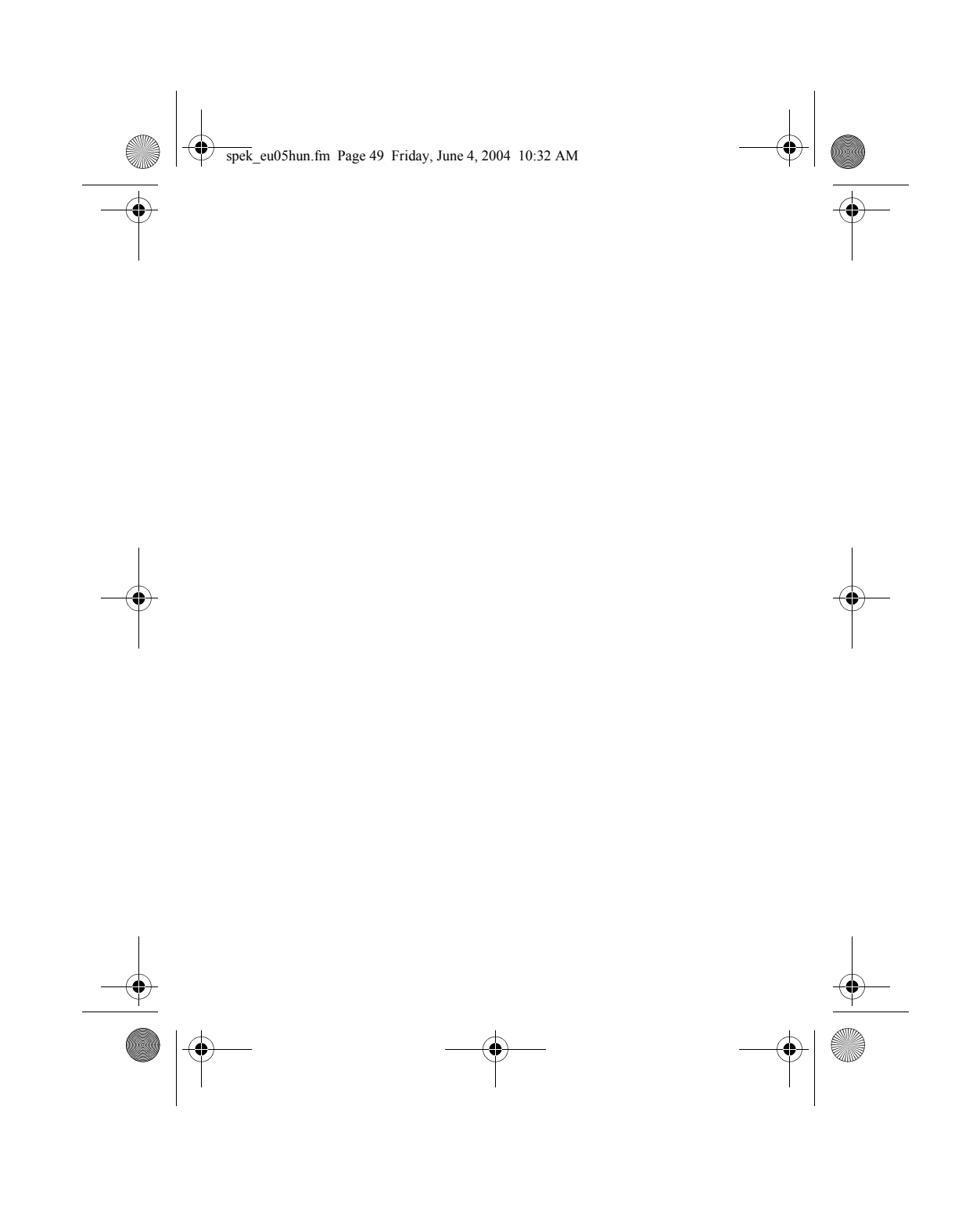